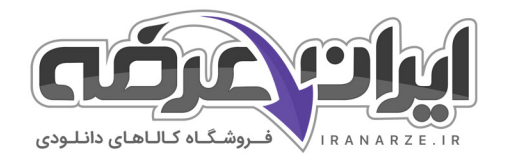

a @iranarze

Veracout

**ES266** 

(b) IranArze.ir

C @iranarze

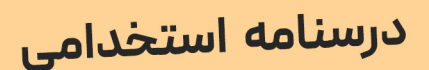

**آخرین بروزرسانی** 

IFOR CURRY UNITE

# مهارتهای هفتگانه ICDL (فناوری اطلاعات)

ر∕∕) تدوين شده طبق موضوعات آزمون هاي استخدامي اخير

 $\begin{picture}(150,15) \put(0,0){\line(1,0){155}} \put(150,0){\line(1,0){155}} \put(150,0){\line(1,0){155}} \put(150,0){\line(1,0){155}} \put(150,0){\line(1,0){155}} \put(150,0){\line(1,0){155}} \put(150,0){\line(1,0){155}} \put(150,0){\line(1,0){155}} \put(150,0){\line(1,0){155}} \put(150,0){\line(1,0){155}} \put(150,0){\$ 

 $\begin{picture}(130,10) \put(0,0){\line(1,0){155}} \put(15,0){\line(1,0){155}} \put(15,0){\line(1,0){155}} \put(15,0){\line(1,0){155}} \put(15,0){\line(1,0){155}} \put(15,0){\line(1,0){155}} \put(15,0){\line(1,0){155}} \put(15,0){\line(1,0){155}} \put(15,0){\line(1,0){155}} \put(15,0){\line(1,0){155}} \put(15,0){\line(1,0){155}}$ 

- (V) نسخه رایگان شامل ۴۲ صفحه (صفحات کمتر و بدون سوال)
- گ) برای تهیه نسخه اصلی، حاوی ۴۲۱ صفحه به همراه سوالات خودآزمایی، به سایت ایران عرضه مراجعه نمایید.

خُلُمْ: انتشار یا استفاده غیر تجاری از این جزوه، بدون حذف لوگوی ایران عرضه "مجاز" می باشد

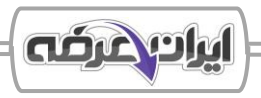

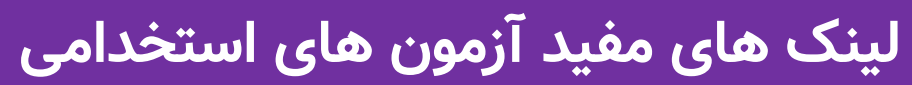

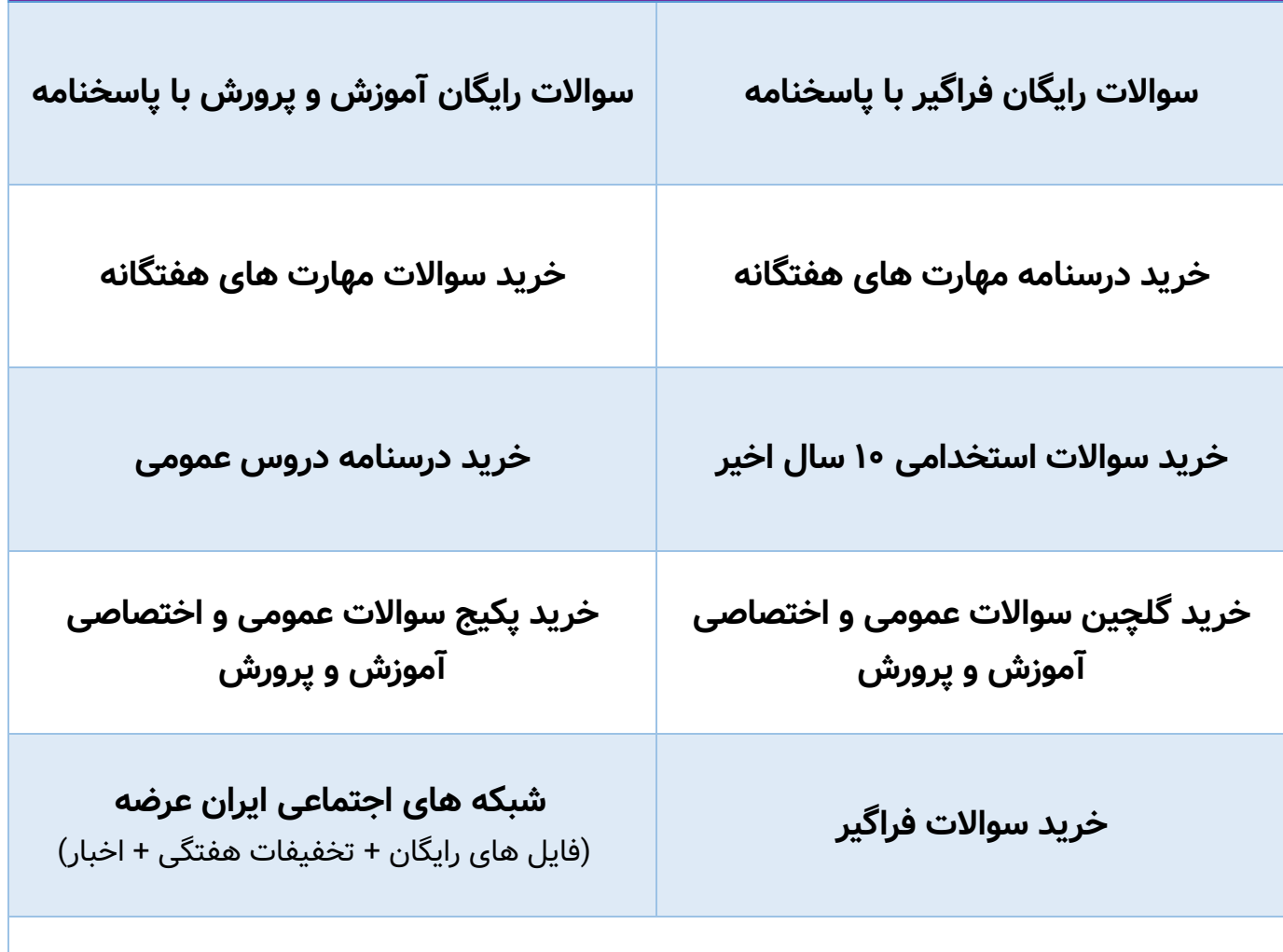

**)برای مشاهده هر بخش روی آن بزنید (**

**آخرین بروزرسانی ها:**

1404/02/24 فایل موجود آپدیت شد.

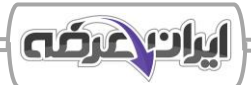

#### **فهرست مطالب**

- ❖ **[فصل اول: مفاهیم پایه فناوری اطالعات](#page-5-0) IT - صفحه 6**
- بخش اول: آشنایی با سیستم های رایانه ای و سخت افزار
	- بخش دوم: آشنایی با نرم افزار و سیستم عامل  $\prec$ 
		- بخش سوم: شبکه های کامپیوتری و اینترنت  $\prec$
	- بخش چهارم: امنیت شبکه و اطلاعات و حریم خصوصی  $\prec$ 
		- بخش پنجم: کاربرد فناوری اطلاعات در زندگی  $\prec$
- ❖ **[فصل دوم : استفاده از سیستم های رایانه ای و مدیریت فایل ها](#page-11-0) - صفحه 12**
	- بخش اول: آشنایی با سیستم عامل ویندوز  $\prec$ 
		- بخش دوم : مدیریت فایل ها و پوشه ها
	- بخش سوم : تنظیمات و ابزار های کمکی ویندوز
		- بخش چهارم: برنامه های جانبی ویندوز  $\prec$
	- بخش پنجم: مدیریت حساب کاربری در ویندوز
	- ❖ **[فصل سوم : آشنایی](#page-15-0) با مفاهیم شبکه و اینترنت - صفحه 16**
	- بخش اول: آشنایی با مفاهیم پایه اینترنت و شبکه های کامپیوتری
		- بخش دوم: کار با مرورگرهای وب (Web Browsers)
			- بخش سوم: جستجو و ارزیابی اطلاعات در اینترنت  $\blacktriangleleft$
		- بخش چهارم: کار با ایمیل و ارسال پیام های الکترونیکی  $\prec$
		- بخش پنجم: امنیت در اینترنت و حفاظت از اطلاعات شخصی  $\prec$
		- بخش ششم: شبکه های اجتماعی و ابزارهای ارتباطی آنلاین  $\prec$ 
			- بخش هفتم: مهارت های پیشرفته در اینترنت و ایمیل

#### ❖ **فصل چهارم : آشنایی [با نرم افزار واژه پرداز](#page-21-0) Word Microsoft - صفحه 22**

- بخش اول: آشنایی با نرم افزار Microsoft Word و محیط کاربری Microsoft Word
	- بخش دوم: ایجاد، ویرایش و قالب بندی متون  $\prec$

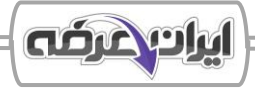

- بخش سوم : کار با جداول، تصاویر، اشکال و نمودارها
	- بخش چهارم: تنظیمات صفحه و مدیریت بخش ها  $\blacktriangleleft$
- بخش پنجم: بررسی املا، دستور زبان و ابزارهای زبانی  $\prec$ 
	- بخش ششم: ذخیره سازی و چاپ اسناد
	- بخش هفتم: نکات پیشرفته و کاربردی در Word
- ❖ **فصل پنجم: آشنایی [با نرم افزار صفحه گسترده](#page-27-0) Excel Microsoft - صفحه 28**
	- بخش اول: آشنایی با نرم افزار Excel و محیط کاربری
		- بخش دوم: ایجاد فایل Excel و مدیریت اولیه آن  $\triangleleft$ 
			- بخش سوم: فرمول نویسی و توابع پرکاربرد  $\blacktriangleleft$
		- بخش چهارم : کار با نمودار ها و ابزار های گرافیکی
			- بخش پنجم: مدیریت داده ها و تحلیل آماری
		- بخش ششم: امنیت و حفاظت از فایل های Excel
			- بخش هفتم: چاپ و تنظیمات صفحه درExcel
- ❖ **فصل ششم: آشنایی [با نرم افزار پایگاه داده](#page-32-0) Access Microsoft - صفحه 33**
	- بخش اول: مقدمه ای بر پایگاه داده و Access
		- بخش دوم: طراحی و ایجاد پایگاه داده  $\prec$
	- بخش سوم: ایجاد و مدیریت روابط بین جداول  $\prec$
	- بخش چهارم : طراحی و استفاده از فرم ها (Forms(
	- بخش پنجم: ط راحی و اجرای پرس و جوها (Queries(
		- بخش ششم: طراحی و تولید گزارش ها (Reports(
		- بخش هفتم: امنیت و پشتیبان گیری از پایگاه داده
- ❖ **فصل هفتم: آشنایی با نرم افزار ارائه مطلب [PowerPoint Microsoft](#page-35-0) - صفحه 36**
	- بخش اول: آشنایی با PowerPoint و محیط کاربری آن
		- بخش دوم: ایجاد، مدیریت و ویرایش اسلایدها  $\prec$

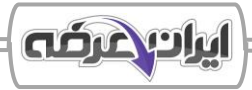

- بخش سوم : کار با اشکال گرافیکی، جداول و چندرسانه ای
	- بخش چهارم: طراحی و زیباسازی ارائه  $\prec$
	- بخش پنجم: ارائه و تنظیمات پیشرفته  $\prec$
	- بخش ششم: ذخیره سازی و خروجی گرفتن از ارائه
- ❖ **[فصل هشتم: کلید های میانبر و پرکاربرد در نرم افزار ها و سیستم عامل](#page-39-0) - صفحه 40**
	- بخش اول: کلید های میانبر در ویندوز
	- بخش دوم: کلید های میانبر در مرورگر های اینترنتی  $\prec$ 
		- بخش سوم : کلید های میانبر در Word
		- بخش چهارم : کلید های میانبر در Excel
		- بخش پنجم: کلید های میانبر در Access
		- بخش ششم: کلید های میانبر در PowerPoint

**IRAN** 

Capital Charles River

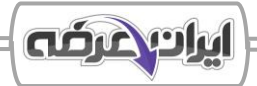

# ❖ **فصل اول: مفاهیم مقدماتی سیستم های رایانه ای**

<span id="page-5-0"></span>سیستم )system )مجموعه ای از عناصر و اجزای مرتبط به هم میباشد که یک هدف خاصی را دنبال میکنند و به طور کلی دارای سه بخش اصلی میباشند: ورودی - input، عملیات - process، خروجی - output

رایانه )کامپیوتر - Computer )دستگاهی است دارای حافظه و قابل برنامه ریزی که میتواند عملیات های ریاضی، منطقی و مقایسه ای را با سرعت باالیی انجام داده و نتیجه را ارائه دهد. در تعریفی کلی تر میتوان گفت که رایانه دستگاهی است که بتواند سه عمل دریافت داده، پردازش داده و اعلام نتیجه پردازش شده (اطلاعات) را انجام دهد.

مقادیر ورودی به سیستم را داده (data) مینامند و حاصل پردازش داده ها در سیستم را اطلاعات (information) مینامند

#### **بخش اول: آشنایی با رایانه و سخت افزار**

**>> انواع سیستم های رایانه ای و کاربردهای آنان:** رایانه ها بسته به نوع کاربرد، توان پردازشی، اندازه و نحوه استفاده، در دسته های مختلفی طبقه بندی میشوند. در ادامه به بررسی دسته بندی رایانه ها و نقش هر دسته در دنیای فناوری میپردازیم. کامپیوترها از نظر قدرت پردازشی و کاربرد به گروه هایی مثل ابررایانه ها، رایانه های بزرگ، رایانه های رومیزی، لپ تاپ ها و کامپیوترهای کوچک تر مانند تبلت و موبایل تقسیم میشوند. شناخت تفاوت آنها، به ما کمک میکند تا برای نیازهای مختلف، سیستم مناسبی را انتخاب کنیم.

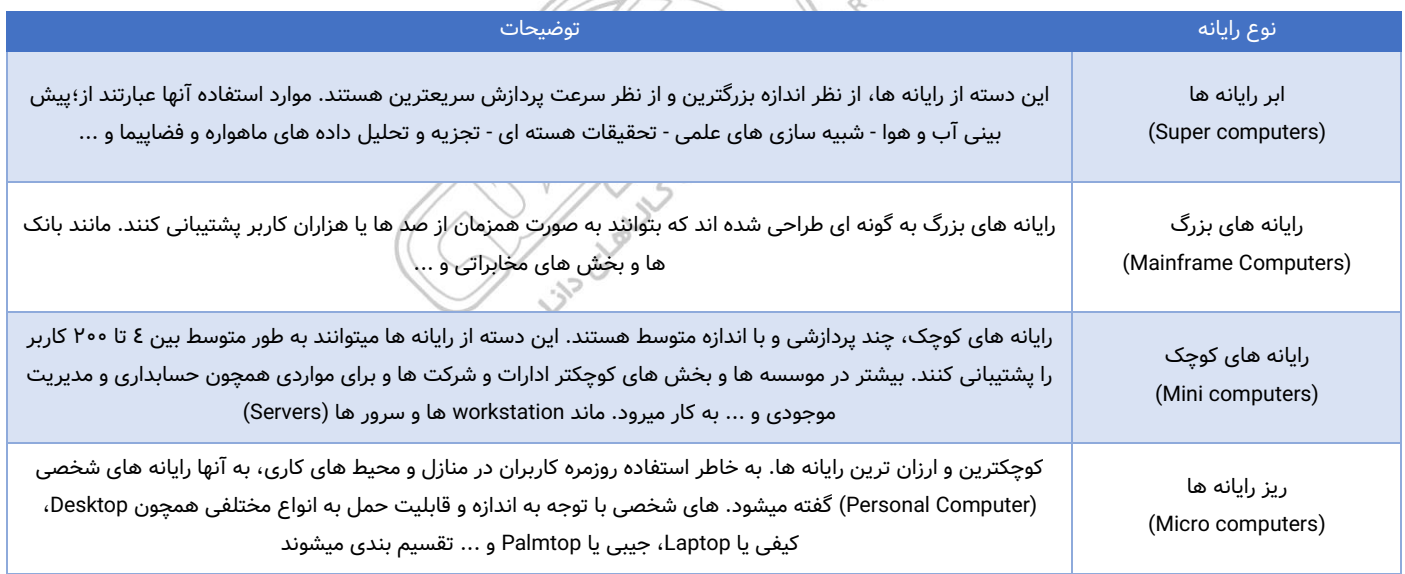

#### **<< آشنایی با سخت افزار و اجزای رایانه:**

- تعریف سخت افزار: »اجزای فیزیکی سیستم رایانه ای که قابل لمس برای کاربر باشد، سخت افزار گفته میشود«. این اجزا شامل مجموعه ای از قطعات و مدارات الکتریکی و مکانیکی میباشند. چندین مورد از سخت افزارها وجود دار ند که پایه اصلی یک سیستم رایانه ای میباشد و در صورت نبود آنها، امکان راه اندازی سیستم رایانه ای وجود ندارد. استفاده از سایر سخت افزار ها بستگی به نیاز کاربر دارد.

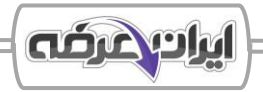

- سخت افزار خارجی: تجهیزات سخت افزاری قرار گرفته در خارج از رایانه. از جمله سخت افزار های خارجی میتوان مانیتور، صفحه کلید، ماوس و پر ینتر و ... را نام برد.

- سخت افزار داخلی: مجموعه سخت افزار های درون رایانه که در داخل کیس نصب میشوند، سخت افزار داخلی گفته میشود. از جمله سخت افزار های این دسته میتوان به مادربرد، پردازنده مرکزی (CPU)، رم (Ram) اشاره کرد.

**<< اجزای اصلی سیستم رایانه ای:** رایانه برای انجام عمل یات ها از چهار بخش کلید ی تشکیل شده است که این بخش ها عبارتند از واحد پردازنده مرکزی، حافظه، واحد ورود و واحد خروجی.

- واحد پردازنده مرکزی )CPU): هر رایانه یک واحد مرکزی پردازش دارد که این واحد به عنوان مغز رایانه تلقی میشود. وظیفه اصلی پردازش داده های ورودی بر عهده آن میباشد. عمل پردازش توسط CPU در سه مرحله فراخوانی )Fetch)، رمزگشایی )Decode )و پردازش و اجرا ) Execute )صورت میگیرد.

\* پردازنده مرکزی )CPU )یک تراشه الکتریکی میباشد که انجام عملیات پردازشی، منطقی، ریاضی و کنترلی را بر عهده دارد. این قطعه اصلی ترین و مهمترین قسمت از یک رایانه میباشد. قسمت های تشکیل دهنده یک CPU عبارتند از: + واحد کنترل )CU )+ حافظه ثبات )Register )+ واحد حساب و منطق )ALU )+ حافظه سریع )Cache ) - حافظه )Memory): مکانی که اطالعات به صورت موقت یا دائم در آن نگهداری میشود. به دو نوع کلی حافظه اصلی و حافظه جانبی تقسیم بندی میشود. حافظه اصلی همچون RAM و ROM و حافظه جانبی همانند هارد دیسک ها میباشد. \* واحد های اندازه گیری حجم حافظه:

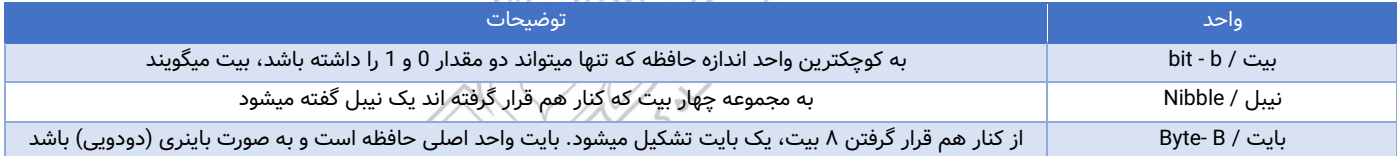

#### \* سایر واحد های حافظه نسبت به بایت را در جدول زیر میتوانید مشاهده کنید:

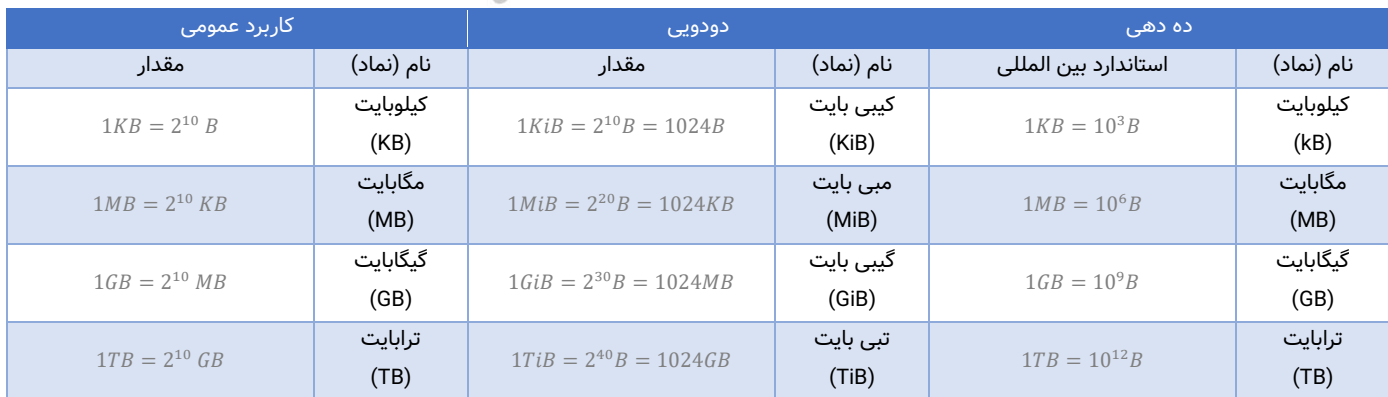

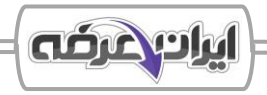

- واحد های ورودی و خروجی (Input and Output)

+ واحد ورودی (Input Unit): واحدی است که داده ها را از دستگاه های ورودی دریافت میکند. داده ها از طریق ورودی به حافظه اصلی و سپس به CPU منتقل میشوند تا پردازش شوند.

+ واحد خروجی (Output Unit): بعد از پردازش داده ها توسط CPU، اطلاعات به حافظه اصلی منتقل میشوند و از آنجا توسط واحد خروجی به دستگاه های خروجی ارسال میشوند.

- برد اصلی یا مادربرد (Motherboard): اصلی ترین بخش سیستم های رایانه ای، مادربرد است. مهم ترین کاربرد مادربرد، کنترل پردازشگر مرکزی (CPU) و ایجاد ارتباط بین آن با سایر بخش ها است. مادربرد برای ارتباط با اجزای یاد شده از سوکت ها، اسالت ها، شیار ها و ... استفاده میکند.

**<< دستگاه های ورودی و خروجی:** با توجه به اینکه واحد های ورودی و خروجی از دستگاه ها برای دریافت داده و ارائه اطلاعات استفاده میکنند نیاز به آشنایی با دستگاه های ورودی و خروجی داریم. تعامل کاربر با رایانه از طریق دستگاه های ورودی و خروجی انجام میشود. این دستگاه ها اطلاعات را وارد رایانه کرده و یا نتایج پردازش شده توسط رایانه را به کاربر ارائه میدهند. در برخی از موارد دستگاه های وجود دارد که هر دو نقش را به طور هم زمان دارند.

- دستگاه های ورودی: دستگاه هایی که برای گرفتن ورودی از کاربر مورد استفاده قرار میگیرند را دستگاه های ورودی مینامند. از جمله دستگاه های ورودی میتوان به کیبورد، ماوس و ... .

- دستگاه های خروجی: دستگاه هایی که برای انتقال اطالعات پردازش شده توسط رایانه به کاربر مورد استفاده قرار میگیرند. با توجه به تنوع نوع اطالعات خروجی، دستگاه های خروجی متعددی از جمله صفحه نمایش، چاپگر، بلندگو و ... را داریم. - دستگاه های ورودی/خروجی: دستگاه هایی هستند که همزمان میتوانند به عنوان ورودی و خروجی عمل کنند. این دستگاه ها در اکثر موارد ترکیبی از دو یا چندین دستگاه ورودی و خروجی میباشند.

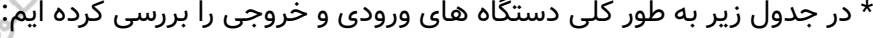

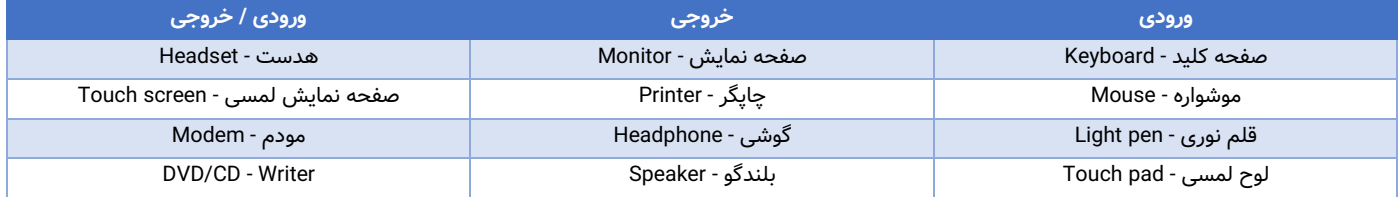

# **بخش دوم: آشنایی با نرم افزار و سیستم عامل**

برای بهره برداری کامل از سخت افزار رایانه، به نرم افزار هایی نیاز داریم که کنترل سیستم و اجرای وظایف را بر عهده داشته باشد. این بخش به معرفی مفاهیم پایه ای نرم افزار و نفش حیاتی سیستم عامل در مدیریت و هماهنگی منابع سیستم دارد. **<< نرم افزار و انواع آن:** مجموعه ای از دستورالعمل ها هستند که برای انجام کارهای خاص روی رایانه اجرا میشوند.

 $\lambda$ 

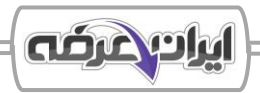

- نرم افزار: »هر بخشی از کامپیوتر که به صورت فیزیکی قابل لمس توسط کاربر نباشد، نرم افزار محسوب میشود« و یا »به تمامی برنامه ها و دستورالعمل هایی که برای ارتباط کاربر با رایانه و استفاده از آن به کار میروند، نرم افزار گفته میشود.«. - نرم افزار های کاربردی (Application software): نرم افزار هایی هستند که برای انجام وظیفه خاص و بر اساس نیاز کاربران طراحی و تولید میشوند.

- نرم افزار های سیستمی (System software): به نرم افزار هایی که مدیریت سیستم را به طور کلی یا جزئی بر عهده دارند، نرم افزار های سیستمی گفته میشود. نرم افزار های سیستمی را میتوان در دسته های زیر تقسیم بندی کرد: + سیستم های عامل + کامپایلر ها و مفسر ها + درایور ها + نرم افزار های کمکی

**>> سیستم های عامل و وظایف آنها:** سیستم عامل مهم ترین نرم افزار رایانه است که اجرای برنامه ها و ارتباط میان سخت افزار و نرم افزار را ممکن میسازد.

- آشنایی با سیستم عامل و وظایف آن : سیستم عامل مهمترین نرم افزار سیستمی یک رایانه محسوب میشود. جایگاه این نرم افزار در سیستم رایانه ای را میتوان به عنوان یک رابط میان کاربر و نرم افزار های کاربردی با سخت افزار دانست. - انواع رایج سیستم عامل ها: سیستم عامل ها بر اساس نوع دستگاه و نیاز کاربر متفاوت اند. در ادامه سیستم عامل های پرکاربرد برای انواع سیستم های رایانه ای شده اند.

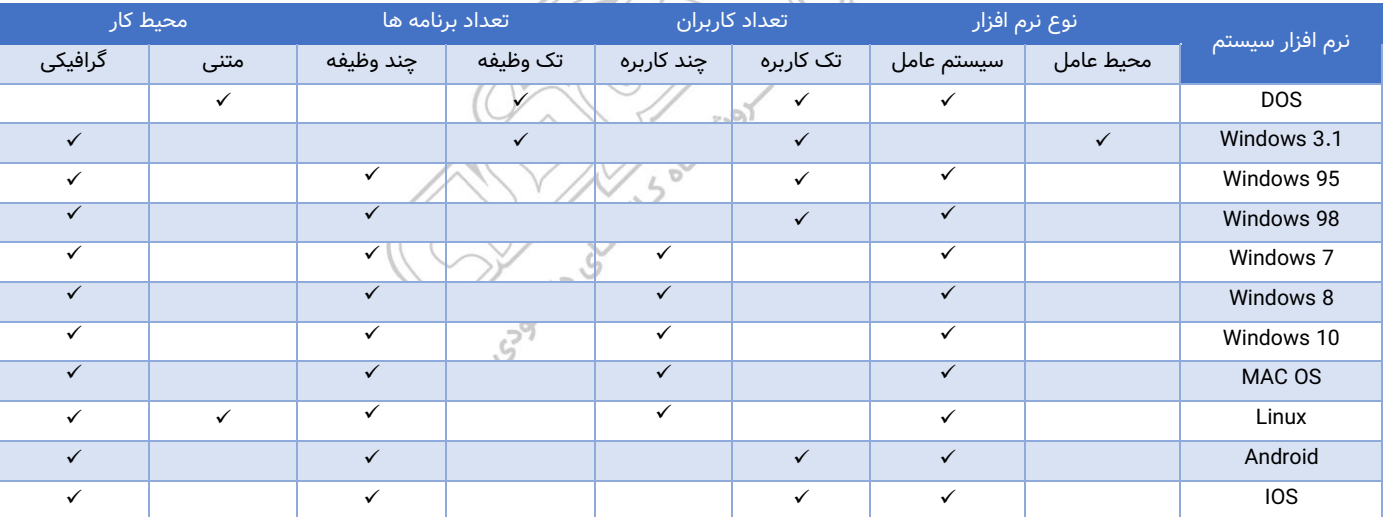

\* در جدول زیر به بررسی کلی برخی از سیستم های عامل میپردازیم:

#### **بخش سوم: شبکه های کامپیوتری و اینترنت**

**>> شبکه های رایانه ای و انواع آن:** شبکه های رایانه ای بستر ارتباطی قدرتمندی میان دستگاه های دیجیتال ایجاد میکنند که هدف آن ها فراتر از صرفاً تبادل داده است.

- مفهوم شبکه رایانه ای (Computer network): شبکه رایانه ای به اتصال دو یا چند سیستم رایانه ای با توانایی ارسال و دریافت داده گفته میشود. این انتقال داده ها میتواند با کابل یا بیسیم انجام شود.

9

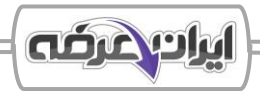

- انواع شبکه از نظر نوع اتصال یا ارتباط: نحوه اتصال فیز یکی دستگاه ها، مانند سیم ی یا بی سیم بودن شبکه، در عملکرد و هزینه راه اندازی شبکه مؤثر است. انواع اتصال به صورت اتصال با کابل (شبکه هایی اتصال با کابل های فلزی برقرار میباشد)، اتصال با فیبر نوری (شبکه ای که در آن از فیبر های نوری استفاده شده) و اتصال بی سیم (شبکه ای که با استفاده از امواج رادیویی ارتباط برقرار میشود) میباشد.

- انواع شبکه ها از نظر وسعت: شبکه های ارتباطی را میتوان بر اساس گستره جغرافیایی به دسته های مختلفی تقسیم بندی کرد. برخی از این دسته ها عبارتند از:

WLAN ،WAN ،LAN ،MAN ،PAN

- انواع شبکه ها از نظر توپولوژی: به نوع به همبندی سیستم های رایانه ای در یک شبکه ارتباطی، توپولوژی شبکه گفته میشود. برخی از مهمترین های آنها عبارتند از P2P، Line، BUS، Ring، Star.

# **بخش چهارم: امنیت شبکه و اطالعات و حریم خصوصی**

**<< اصول امنیت شبکه و اطالعات:** امنیت شبکه و اطالعات به محافظت از داده ها و سیستم های رایانه ای در برابر تهدیدات داخلی و خارجی اشاره دارد. اصول سه گانه امنیت شبکه و اطالعات شامل محرمانگی )Confidentiality)، یکپارچگی )Integrity )و دسترس پذیری )Availability )میباشد.

**<< انواع حمالت سایبری )attacks Cyber):** شبکه و اطالعات همواره هدف حمالت سایبری )دیجیتالی( قرار میگیرند و امنیت شبکه و اطالعات همواره در معرض تهدید این دسته از حمالت میباشد.

- بدافزار ها (Malware) ) - حملات مهندسی اجتماعی (Social engineering attacks)

- حملات منع سرویس (DoS / DDoS) - حمله مرد میانی (Man-in-the-middle)

**<< روش های مقابله با تهدیدات امنیتی:** روش های محافظت از شبکه و اطالعات که برخی میان هر دو مشترک و برخی

منحصر به یکی از این موارد میباشند.

- استفاده از فایروال )Firewall )- رمز گذاری داده ها )encryption Data) - استفاده از پروتکل های امن (Safety Protocols) -- مدیریت دسترسی کاربران (User access management) - سیستم های تشخیص نفوذ )IDS )- سیستم پیشگیری از نفوذ )IPS ) - احراز هویت دو مرحله ای )FA2 )- استفاده از نرم افزار های آنتی ویروس و ضد بدافزار

#### **<< حریم خصوصی )Privacy )و حفاظت از آن:**

حریم خصوصی به حق افراد برای کنترل اطلاعات شخصی خود و جلوگیری از دسترسی غیرمجاز به آنها اشاره دارد، حفظ حریم خصوصی به معنای محافظت از اطالعات شخصی کاربران در برابر سوءاستفاده میباشد .

پرهیز از به اشتراک گذاری اطالعات حساس را شامل میشوند-روش های حفاظت از حریم خصوصی: روش های حفاظتی، اقداماتی مانند تنظیمات امنیتی، استفاده از رمز های قوی و

+ مدیر یت تنظیمات حر یم خصوص ی در حساب های آنالین + استفاده از رمز های عبور قوی و مدیریت آنها

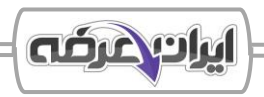

+ استفاده از احراز هویت دو مرحله ای )FA2 )+ مرور امن و ناشناس در اینترنت

+ رمزگذاری داده های شخصی

**بخش پنجم: کاربرد فناوری اطالعات در زندگی**

**>> <b>آشنایی با IT و ICT:** آشنایی با مفاهیم فناوری اطلاعات (IT) و فناوری اطلاعات و ارتباطات (ICT) برای درک کاربرد رایانه در زندگی روزمره و محیط های کاری کاملا ضروری است. این دو واژه گرچه گاهی به جای یکدیگر استفاده میشوند، اما تفاوت های ظر یفی دارند.

#### **<< کاربرد فناوری اطالعات در زندگی روزمره:**

- فناوری اطالعات در آموزش: یادگیری آنالین ) Learning-E)، کالس های آنالین، منابع الکترونیکی

- فناوری اطالعات در کسب و کار: دورکاری، تجارت الکترونیک ) Commerce-E)، بانکداری اینترنتی Banking-E)

- فناوری اطالعات در سالمت: پرونده الکترونیک سالمت، پزشکی از راه دور )Telemedicine)، هوش مصنوعی در تشخیص بیماری، جراحی رباتیک - فناوری اطالعات در سرگرمی

**<< ارگونومی و سالمت در کار با کامپیوتر:** کار طوالنی مدت با رایانه میتواند منجر به مشکالت جسمی شود. برای جلوگیری از بروز این مشکالت و یا کاهش آنها، به بررسی اصول ارگونومی میپردازیم.

- ارگونومی )Ergonomics )علمی است که به طراحی صحیح محیط کار و تجهیزات برای افزایش راحتی و کاهش آسیب های جسمانی میپردازد. اصول ارگونومی به هنگام کار با رایانه عبارتند از وضعیت صحیح نشستن، ارتفاع میز کار و صندلی، موقعیت و فاصله صفحه نمایش، استفاده از ماوس و کیبورد مناسب و نور محیط .

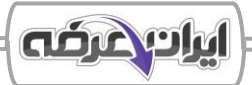

# ❖ **فصل دوم: استفاده از سیستم های رایانه ای و مدیریت فایل ها**

<span id="page-11-0"></span>وظایف سیستم عامل عبارتند از مدیریت فایل ها و پوشه ها، مدیریت منابع سخت افزاری مانند پردازنده ها، مدیریت حافظه های اصلی و جانبی، کنترل عملکرد دستگاه های ورودی و خروجی، برقراری امنیت در سیستم، اشتراک و بهینه سازی منابع سیستم (حافظه و پردازشگر) و مدیریت و اجرای همزمان برنامه ها و کنترل ارتباط میان آنها.

# **بخش اول: آشنایی با سیستم عامل ویندوز**

**<< معرفی سیستم عامل ویندوز )OS Windows):** ویندوز یکی از سی ستم عامل های گرافیکی است که توسط شرکت مایکروسافت توسعه داده شده و به عنوان یکی از محبوب ترین سیستم عامل ها در دنیا شناخته میشود. سخت افزار توصیه شده برای استفاده بهینه از ویندوز 10 برای نسخه 32 و 64 بیتی این ویندوز عبارتند از.

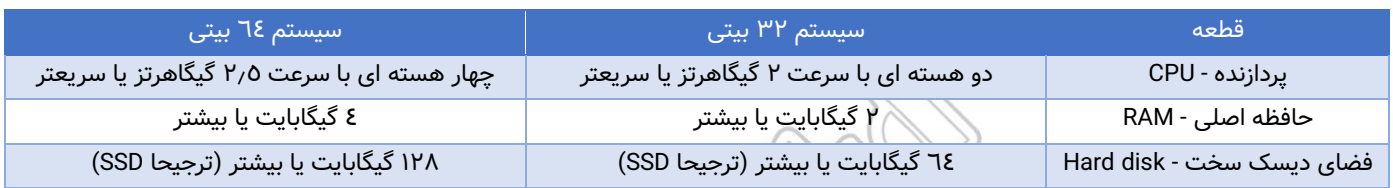

**<< راه اندازی و خاموش کردن سیستم رایانه ای:** یکی از اولین مهارت های عملی در کار با رایانه، راه اندازی صحیح و خاموش کردن اصولی سیستم است.

+ روشن کردن ) Start): برای روشن کردن سیستم رایانه ای، از دکمه Power موجود بر روی کیس استفاده میکنیم.

+ راه اندازی مجدد )Restart): هنگام روشن بودن رایانه، با استفاده از دکمه ریستارت، میتوان رایانه را مجدد راه اندازی کرد. + خاموش کردن: پس از اتمام کار کاربر با رایانه، بسته به نیاز کاربر، رایانه را میتوان در حالت های مختلفی قرار داد که این حال ها عبارتند از: خاموش کردن (Shut down)، خروج از حساب کاربری (Sign out/Log off)، تغییر کاربر (Switch user)، خواب (Sleep)، هایبرنت یا خواب عمیق )Hibernate)، قفل کردن )Lock)

**<< محیط کاربری ویندوز:** کاربر پس از ورود به ویندوز، با محیط گرافیکی روبه رو میشود که شامل دسکتاپ، نوار وظیفه و منوی استارت است.

- میز کار (Desktop) و اجزای آن: desktop محیط اصلی سیستم عامل است که کاربران از طریق آن میتوانند به برنامه ها و

فایل های خود دسترسی داشته باشند. اجزای دسکتاپ عبارتند از:

+ آیکن ها (Icons): آیکن های سیستمی، میانبر ها (Shortcuts)، پوشه ها (Folders)، فایل ها (Files)

+ نوار وظیفه )Taskbar): دکمه استارت )button Start)، نوار جستجو )Bar Search)، برنامه های در حال اجرا

+ منو استارت ) Start )

- پنجره ها ) windows): به طور معمول پوشه ها و برنامه های کاربردی در ویندوز، در کادر های مستطیل شکلی که به آنها پنجره گفته میشود، اجرا و نمایش داده میشود.

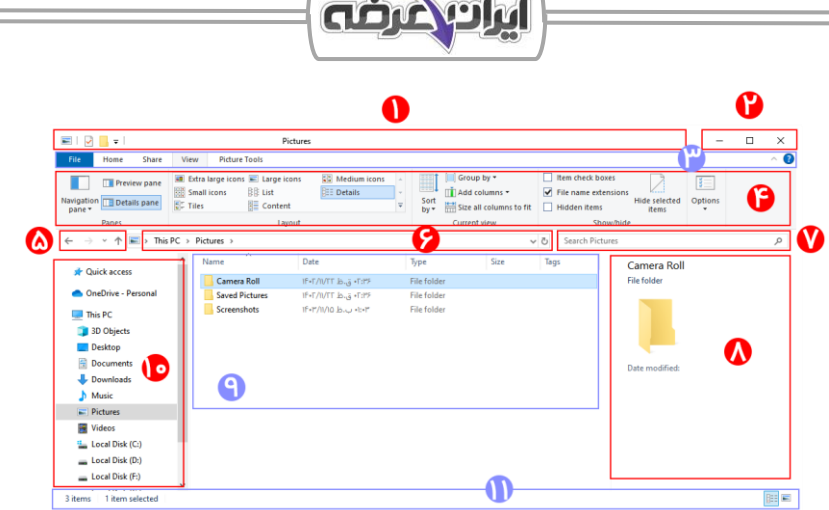

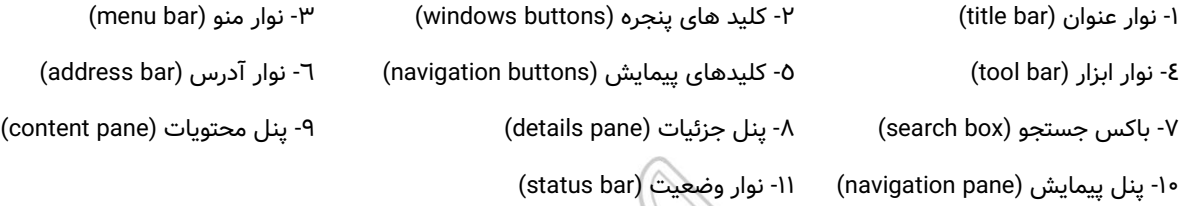

- مرتب سازی پنجره ها: برای نظم دادن به نمایش پنجره های باز شده در دسکتاپ ویندوز و مرتب سازی آنها میتوان گزینه

**>> تنظیمات اولیه و شخصی سازی ویندوز:** ویندوز این امکان را به کاربر میدهد تا ظاهر و عملکرد سیستم را بر اساس نیاز خود تنظیم کند.

- تنظیمات دسکتاپ در ویندوز: میز کار قابلیت شخصی سازی دارد و میتوان با استفاده از تنظیمات آن تغییرات مورد نظر را

در آن اعمال کرد.

+ تصویر پس زمینه (Background) + تنظیم اندازه تصویر (  $\rightarrow$  ) + رنگ ها (Colors) + صفحه قفل )Lockscreen )+ تم )Theme )+ فونت ها )Fonts )

های مرتب سازی استفاده کرد.

+ منوی استارت )Start )+ نوار وظیفه )Taskbar )

- تنظیمات صفحه نمایش: بخش Display Settings شامل تنظیماتی برای کنترل و بهینه سازی نمایشگر سیستم است.

#### **بخش دوم: مدیریت فایل ها و پوشه ها**

**>> آشنایی با فایل ها و پوشه ها:** فایل ها و پوشه ها نقش کلیدی در سازمان دهی اطلاعات در ویندوز دارند. فایل ها واحد های اصلی ذخیره سازی داده ها در سیستم عامل هستند. هر فایل اطالعات خاصی را در خود ذخیره میکند و بنابر نوع اطالعات، نوع فایل نیز متفاوت خواهد بود و پوشه ها برای سازماندهی فایل ها به کار میروند. به جای ذخیره فایل ها به طور پراکنده در مسیر های مختلف، میتوان فایل ها را در پوشه ها قرار داد و به این ترتیب کار مدیریت فایل ها را ساده تر کرد. **>> کار با فایل ها و پوشه ها:** در این قسمت به عملیات هایی میپردازیم که میتوان بر روی فایل ها و پوشه ها انجام داد. - ایجاد پوشه جدید (New Folder) - ایجاد فایل جدید (New File) - انتخاب کردن فایل ها و پوشه - تغییر نام (Rename) - حذف کردن (delete) - کپی کردن و انتقال فایل ها

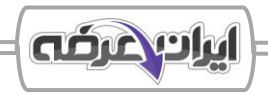

**<< استفاده از explorer File( فایل اکسپلورر(:** Explorer File ابزار مرکزی مدی ر ی ت فا ی ل ها و مهمترین پنجره در ویندوز میباشد.

**<< مدیریت فضای ذخیره سازی:** فایل ها و پوشه هایی که کاربر در رایانه ذخیره میکند، در حافظه های جانبی همچون هارد های HDD و SSD ذخیره میشوند. برای جلوگیری از پر شدن حافظه سیستم و کندی عملکرد، آشنایی با نحوه مشاهده و مدیریت فضای ذخیره سازی بسیار مهم است.

#### **بخش سوم: تنظیمات و ابزار های کمکی ویندوز**

**<< تنظیمات سیستم رایانه ای:** کاربر میتواند با مراجعه به تنظیمات سیستم، مواردی مانند وضوح تصویر، تنظیم ساعت و تاریخ یا کنترل صدا را مطابق نیاز خود تنظیم کند. این تنظیمات پایه برای راحتی و دقت در کار با سیستم ضروری اند.

**<< ابزار های سیستمی و نگه داری ویندوز )tools system):** ویندوز دارای ابزارهای متعدد برای مدیر ی ت عملکرد سیستم، بهینه سازی پردازش ها، نظارت بر منابع سخت افزاری و افزایش کارایی سیستم است. از جمله این ابزار های میتوان به مواردی مانند task manager (مدیریت پردازش) و Disk Cleanup (بهینه سازی فضای ذخیره) اشاره کرد.

**<< امنیت فایل ها و سیستم :** امنیت اطالعات در ویندوز یکی از مهمتر ی ن مباحثی است که هر کاربر باید با آن آشنا باشد. حفاظت از فایل ها، مدیریت سطح دسترسی کاربران و استفاده از ابزارهای امنیتی مانند Windows Defender برای جلوگیری از بدافزارها، از جمله راهکارهایی هستند که امنیت سیستم را تضمین میکنند.

#### **بخش چهارم: برنامه های جانبی ویندوز**

**<< برنامه های کاربردی اصلی ویندوز:** در ویندوز برنامه های متنوعی وجود دارند که ممکن است کاربر در طول روز به آنها نیاز پیدا کند. برخی از مهمترین برنامه های جانبی ویندوز عبارتند از:Notepad ،Voice recorder ،Paint ،Calculator، windows media player ،Sticky note ،Snipping tool

**<< مجموعه برنامه های access of Ease:** ویندوز مجموعه ای از ابزارها را با عنوان Access of Ease، برای کمک به افراد با نیازهای ویژه فراهم کرده است. این ابزارها به طور خاص برای افرادی با مشکلات بینایی، شنوایی یا حرکتی طراحی شده اند. این ابزار ها عبارتند از: راوی، ذره بین، صفحه کلید مجازی، تبدیل گفتار به نوشتار، تنظیم contrast High

#### **بخش پنجم: مدیریت حساب کاربری در ویندوز**

**<< آشنایی با حساب های کاربری در ویندوز:** حساب کاربری مجموعه ای از مجوزها، فایل ها و تنظیمات اختصاص ی برای هر کاربر سیستم است.

- انواع حساب کاربری در ویندوز: در سیستم عامل ویندوز دو نوع حساب کاربری Local account و Microsoft account وجود دارد.

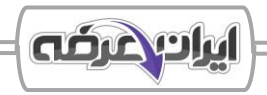

- انواع حساب ها بر اساس سطح دسترسی: برای حساب های کاربری سطوح دسترس ی متفاوتی وجود دارند که هر یک نقش خاصی در مدیریت سیستم ایفا میکنند. این دسته از حساب ها عبارتند از:

- + حساب مدیر (Administrator) + حساب استاندارد (Standard account)
- + حساب مهمان (Guest account) + حساب کاربری دامنه (Domain account)
- + حساب کاربری کودک (Child account) + حساب کاربری کاری یا تحصیلی (Work or School account)

**>> مدیریت حساب های کاربری در ویندوز:** در سیستم عامل ویندوز، برای هر کاربر میتوان حساب جداگانه ای ایجاد کرد که شامل اطلاعات شخصی، تنظیمات و دسترسی های اختصاصی او باشد

- آشنایی با مدیریت حساب کاربری: مدیریت حساب کاربری در ویندوز، از طریق پنجره های settings یا panel control انجام میشود.

- افزودن حساب کاربری: برای ایجاد حساب کاربری در ویندوز 10 از طریق setting اقدام میکنیم. برای اینکار در settings به بخش Accounts رفته و از منوی راست، بر روی گزینه Family and other users کلیک میکنیم.

- حذف حساب کاربری: برای حذف حساب کاربری نیز از طریق setting و از بخش Accounts ممکن میباشد.

- تنظیمات امنیتی حساب کاربری: میتوان با استفاده از روش های مختلف برای افزا یش امنیت حساب کاربری اقدام کرد. روش های ورود به ویندوز ۱۰ عبارتند از: Password ،Password ، Windows hello Fingerprint ،Windows hello PIN

Dynamic Lock ،Security Key ،Picture password ،hello Face

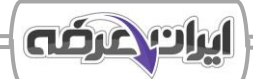

# ❖ **فصل سوم: آشنایی با مفاهیم شبکه و اینترنت**

<span id="page-15-0"></span>در دنیای امروزی، اینترنت و ارتباطات یکی از اجزای جدایی ناپذیر زندگی افراد و سازمان ها شده است. اینترنت نه تنها بستری برای دسترسی به اطالعات، ارتباطات جهانی و تجارت الکترونیک فراهم کرده است، بلکه به یکی از ابزارهای اصلی در آموزش، اشتغال و مدیریت اطلاعات تبدیل شده است.

# **بخش اول: آشنایی با مفاهیم پایه اینترنت و شبکه های کامپیوتری**

**>> تعریف اینترنت و تاریخچه آن:** اینترنت یک شبکه جهانی از میلیون ها کامپیوتر و دستگاه های دیجیتالی متصل به یکدیگر است که به کمک پروتکل های ارتباطی، امکان اشتراک گذاری داده ها، برقراری ارتباط و دریافت اطلاعات از سراسر جهان را فراهم میکند. امروزه، اینترنت به عنوان یک ابزار کلیدی در ارتباطات، آموزش، تجارت و سرگرمی شناخته میشود.

- شبکه جهانی وب )web wide world - WWW): وب یک سرویس مبتنی بر اینترنت میباشد که به کاربران امکان دسترسی به اطلاعات را از طریق صفحات وب را میدهد.

- اهمیت اینترنت: امروزه، اینترنت بخش مهمی از زندگی مدرن را تشکیل میدهد و در زمینه های ارتباطات، تجارت، آموزش، سرگرمی و خدمات دولتی کاربرد دارد.

**>> شبکه های کامپیوتری و انواع آن ها:** شبکه های کامپیوتری مجموعه ای از دستگاه های متصل به هم هستند که اطلاعات را به اشتراک می گذارند. این شبکه ها در اندازه های مختلف از شبکه های خانگی کوچک (LAN) گرفته تا شبکه ی عظیمی مانند اینترنت (WAN) وجود دارند.

\* انواع شبکه از نظر وسعت:

\* در جدول زیر به بررسی دقیق برخی شبکه های ارتباطی شناخته شده میپردازیم:

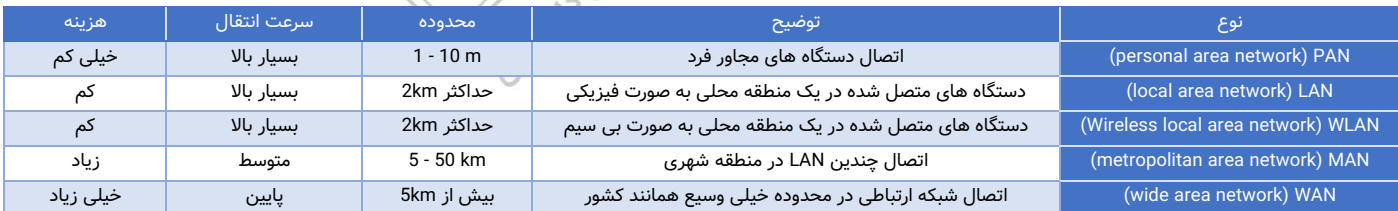

\* انواع شبکه ها از نظر توپولوژی: به نوع به هم بندی سیستم های رایانه ای در یک شبکه ارتباطی، توپولوژی گفته میشود.

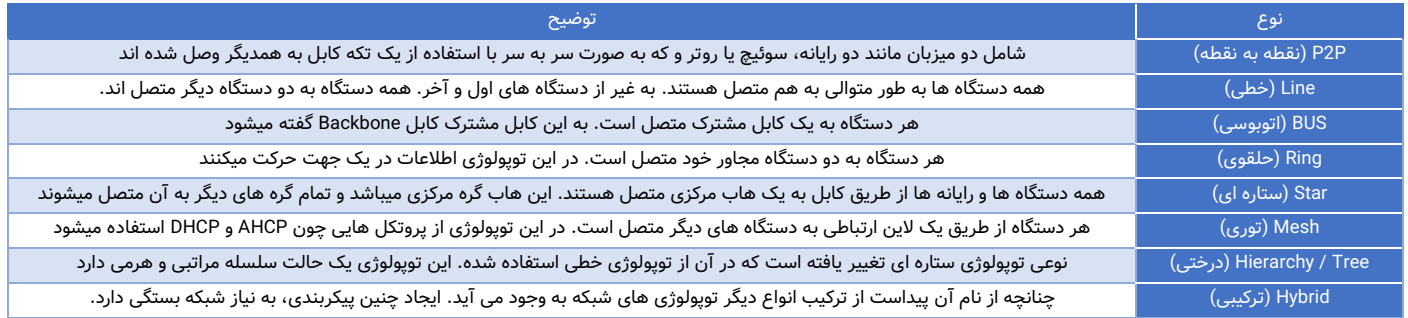

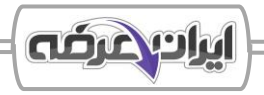

#### **<< آشنایی با اینترنت و روش های اتصال به آن:**

- اینترنت (Internet): اینترنت یک شبکه جهانی از کامپیوترها و دستگاه های مختلف است که با استفاده از اتصالات فیزیکی و فناوری های ارتباطی، به یکدیگر متصل شده اند. این شبکه از طریق استفاده از پروتکل ها و استانداردهای مشترک، ارتباطات و تبادل اطلاعات را میان افراد و سازمان ها فراهم میکند. برخی از انواع اینترنت عبارتند از:

- + اینترنت up-Dial + اینترنت موبایل )cellular )+ اینترنت فیبرنوری )optic Fiber )
	- + اینترنت ماهواره ای ) Satellite )+ اینترنت خطوط تلفنی )DSL )

- وب )web): شبکه جهانی وب یا web wide world یک سرویس مبتنی بر اینترنت است که به کاربران امکان دسترسی به اطالعات را از طریق صفحات وب را میدهد.

- اینترانت (Intranet): اینترانت یک شبکه خصوصی است که تنها از طریق کاربران مجاز داخلی قابل دسترسی است.

- اکسترانت )Extranet): مشابه با اینترانت، با این تفاوت که این نوع از شبکه از طریق پرتال وب قابل دسترسی میباشد. - اتصال رایانه به اینترنت: اتصال کامپیوتر یا لپتاپ به اینترنت با دو روش کابل )Ethernet )و وایفای )Fi-Wi )میسر میباشد. - تنظیمات اینترنت در settings ویندوز: ویندوز 10 گز ینه های مختلفی برای مدیر ی ت شبکه و رفع مشکالت اتصال به اینترنت ارائه میدهد. برای دسترسی به این تنظیمات به پنجره settings رفته و گزینه Network & internet را انتخاب میکنیم. **<< مفاهیم پایه ای اینترنت:** اینترنت از مجموعه ای از فناوری ها و پروتکل ها تشکیل شده که ارتباط بین میلیون ها دستگاه را در سراسر جهان ممکن می سازد. برای استفاده بهینه از اینترنت، درک مفاهیم یایه ای مانند IP Address ،ISP ،DNS ،URL، پروتکل های اینترنت، کوکی ها (Coockies)، کش (Cache)، فایروال (Firewall) و VPN ضروری است. - URL( آدرس اینترنتی(: URL( Location Resource Uniform)، یک آدرس منحصر به فرد است که برای شناسایی و دسترسی

به صفحات وب استفاده میشود.

- پروتکل )Protocol): بخش ابتدایی یک آدرس اینترنتی میباشد که روش ارتباط بین مرورگر و سرور را تعیین میکند. - زیردامنه ) Subdomain): بخشی از دامنه که قبل از دامنه اصلی قرار میگیرد و معموال برای تقسیم بندی خدمات مختلف یک وبسایت استفاده میشود.

- دامنه رده دوم - SLD( domain level Second): همان نام اصلی وبسایت و نشانگر هویت آن میباشد که توسط صاحب دامنه ثبت میشود و شناخت آسان کسب و کار در فضای وب را ممکن میسازد.

- دامنه رده باال - TLD ( domain level Top): آخرین بخش از آدرس اصلی دامنه است که نوع و ماهیت وبسایت را مشخص میکند. به انواع رده بالای عمومی (Generic TLD)، رده بالای خاص (sponsored TLD) و رده بالای کد کشوری ( country TLD code)تقسیم میشود.

- دامنه اصلی (Root domain): دامنه اصلی، ترکیبی از دامنه رده دوم (SLD) و دامنه رده بالا (TLD) است و نشان دهنده نام اصلی یک وبسایت میباشد.

- آدرس IP( address IP): شماره یکتایی که برای شناسایی دستگاه های متصل به اینترنت یا شبکه داخلی استفاده میشود.

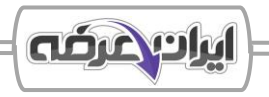

- سیستم نام دامنه یا Domain name system) DNS): یک سیستم نام گذاری است که نام های دامنه (مانند google.com) را به آدرس های IP عددی تبدیل میکند.

- ارائه دهنده خدمات اینترنتی یا ISP: provider service Internet شرکتی است که اتصال به اینترنت را برای کاربران خانگی و سازمان ها فراهم میکند.

# **بخش دوم: کار با مرورگر های وب )Browsers Web)**

**>> معرفی مرورگرهای اینترنتی:** مرورگر وب نرم|فزاری است که امکان دسترسی به صفحات وب و محتوای اینترنتی را برای کاربران فراهم میکند. مرورگر های متعددی وجود دارد که با یکدیگر متفاوت میباشند. این تفاوت ها ناشی از موارد ی همچون سرعت، امنیت، افزونه ها و ... میباشد. مهم ترین اجزای یک مرورگر وب عبارتند از:

Omnibox + )Address bar( آدرس نوار +( Title Bar( عنوان نوار + + دکمه های کنترلی مرورگر + دکمه منو و تنظیمات مرورگر + صفحه نمایش محتوای وب + نوار بوکمارک (Bookmark Bar) + زبانه ها (Tabs) + + نوار دانلود + افزونه ها (Extensions)

**<< مدیریت مرورگر ها و تنظیمات کاربردی:** برای استفاده بهینه از مرورگرهای وب، کاربران باید بتوانند زبانه ها را مدیر ی ت کنند، بوکمارک های خود را ذخیره و دسته بندی کنند، از قابلیت های امنیتی مانند مرور خصوصی استفاده کنند و تار یخچه مرورگر را کنترل کنند.

**<< افزونه ها و شخصی سازی مرورگرها:** مرورگرهای مدرن قابلیت های گسترده ای برای شخصی سازی و افزودن امکانات بیشتر از طریق افزونه ها و تغییرات ظاهری ارائه می دهند.

**بخش سوم: جستجو ارزیابی اطالعات در اینترنت**

**<< معرفی موتورهای جستجو:** در اینترنت، میلیاردها صفحه وب وجود دارد که دربردارنده اطالعات مختلفی هستند. برای دسترسی سریع به این اطلاعات، موتورهای جستجو طراحی شده اند تا بتوانند محتوای اینترنت را بررسی، دسته بندی و نمایش دهند. موتور جستجو یا engine search یک نرم افزار آنالین است که به کاربران کمک میکند عبارت های موردنظر را در اینترنت جستجو کرده و اطالعات مرتبط را بیابد. از جمله موتور های جستجوی معروف میتوان به مواردی همچون Google، Bing، Yahoo و ... اشاره کرد

**>> استفاده از جستجوی پیشرفته و فیلتر کردن نتایج:** در بسیاری از مواقع، کاربران هنگام جستجو در اینترنت با حجم عظیمی از نتایج غیرمرتبط مواجه میشوند و یافتن اطلاعات صحیح دشوار میشود. موتورهای جستجو ابزارهایی برای انجام جستجوهای پیشرفته ارائه میدهند که به کاربران اجازه میدهد نتایج را بهتر فیلتر کرده و سریعتر به اطلاعات دسترسی پیدا کنند. **<< نحوه استفاده از موتورها ی جستجو برای یافتن اطالعات خاص :** همه کاربران اینترنت روزانه برای جستجوی اطالعات مختلف

از موتورهای جستجو استفاده میکنند. اما گاهی کاربران نیاز دارند به اطلاعات خاص، دقیق و تخصصی دسترسی پیدا کنند.

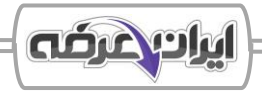

**<< ارز یابی اعتبار منابع اینترنتی:** تشخیص منابع معتبر از منابع نامعتبر بسیار مهم است. بسیاری از وبسایت ها و شبکه های اجتماعی پر از اطالعات نادرست، شایعات، اخبار جعلی و محتوای گمراه کننده هستند که ممکن است کاربران را سردرگم کنند . بررسی اعتبار منابع اینترنتی، یک مهارت کلیدی برای همه کاربران اینترنت است.

**<< مدیریت و سازماندهی نتایج جستجو:** پس از جستجو در اینترنت و یافتن اطالعات ارزشمند، مدیر یت صحیح نتایج جستجو اهمیت زیادی دارد. مدیریت صحیح به کاربران کمک میکند دسترسی آسان و سریع تری به اطلاعات مورد نیاز خود داشته باشند و از اتالف وقت جلوگیری کنند.

# **بخش چهارم: کار با ایمیل )mail-E )و پیام های الکترونیکی**

**<< آشنایی با ای میل و سروی س دهندگان محبوب:** ای میل یا Email( Mail Electronic )یک روش ارتباطی الکترونیکی است که امکان ارسال پیام های متنی، فایل ها و تصاویر را در بستر اینترنت فراهم میکند. میتوان گفت که ایمیل یک سیستم دیجیتالی برای ارسال و دریافت پیام ها از طریق اینترنت است که توسط سرویس دهندگان مختلف ارائه میشود.

- ایجاد حساب ایمیل در سرویس های مختلف و مدیریت آن: برای استفاده از ایمیل، ابتدا باید یک حساب ایمیل ایجاد کرده و آن را مدیر یت کرد .

**>> مدیریت صندوق پست الکترونیکی:** پس از ایجاد حساب ایمیل، یکی از مهمترین مهارت هایی که کاربران باید یاد بگیرند، مدیریت صحیح صندوق پستی است. مدیریت صندوق شامل موارد<del>ی همچون</del> مشاهده ایمیل های دریافتی، ارسال پیام جدید، استفاده از CC و BCC، پاسخ دهی به ایمیل ها، فیلتر کردن پیام ها و سازماندهی ایمیل ها میشود.

**> پیوست فایل ها و تنظیمات امنیتی ایمیل:** یکی از قابلیت های مهم ایمیل، امکان ارسال فایل های ضمیمه مانند اسناد، تصاویر، فایل های صوتی و ویدئویی است. در محیط های کاری و آموزشی، ارسال فایل ها از طریق ایمیل یکی از روش های اصلی تبادل اطالعات محسوب میشود.

- گزارش هرزنامه و مدیریت پیام های ناخواسته: هرزنامه ها (Spam) شامل ایمیل های تبلیغاتی، پیام های جعلی و ایمیل های حاوی بدافزار هستند که می توانند امنیت کاربران را تهدید کنند. اکثر سرویس های ایمیل دارای فیلترهای خودکار برای شناسایی ایمیل های اسپم هستند، اما کاربران نیز باید روش های شناسایی ایمیل های خطرناک را بدانند.

**>> مدیریت پیشرفته ایمیل و افزایش بهره وری:** با افزایش تعداد ایمیل های دریافتی، یافتن پیام های مهم، سازماندهی مکاتبات و افزایش بهره وری اهمیت بیشتری پیدا میکند. ابزارهایی مانند زمان بندی ارسال ایمیل، برچسب گذاری، بایگانی پیام ها و بازیابی ایمیل های ارسال شده، به کاربران کمک میکنند تا ارتباطات خود را به طور موثرتری مدیریت کنند.

#### **بخش پنجم: امنیت در اینترنت و حفاظت از اطالعات شخصی**

**<< تهدیدات رایج در اینترنت:** هر کاربری که به اینترنت متصل میشود، در معرض تهدیدات سایبری قرار دارد. هکرها و مجرمان سایبری از روش های مختلفی برای سرقت اطلاعات، آلوده کردن دستگاه ها و دسترسی غیرمجاز به داده های کاربران

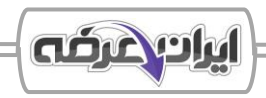

استفاده میکنند. مهم ترین تهدیدات امنیتی اینترنت عبارتند از: ویروس ها و بدافزارها (Virus and Malware)، حملات فیشینگ (Phishing) ، کلاهبرداری های اینترنتی و مهندسی اجتماعی، جاسوس افزار ها (Spyware) و ابزار های نظارتی **>> روش های افزایش امنیت در فضای آنلاین:** با گسترش استفاده از اینترنت، حفظ امنیت اطلاعات شخصی و جلوگیری از سرقت اطلاعات به یکی از چالش های مهم کاربران تبدیل شده است. روش های افزایش امنیت در فضای آنلاین عبارتند از استفاده از رمزهای عبور قوی و مدیر یت آنها، فعال ساز ی تایید هویت دو مرحله ای (FA2(، شناسایی وبسایت های امن و جلوگیری از ورود به سایت های جعلی، اصول استفاده ایمن از دستگاه های عمومی و اینترنت اشتراکی

>> **تنظیمات امنیتی ایمیل و محافظت از حساب [ه](https://iranarze.ir/es266)ای کاربری: ایمیل به عنوان مهم ترین ابزار ارتباطی، همواره مورد استفاده** هکرها و مجرمان سایبری برای نفوذ و سرقت اطلاعات کاربران میباشد.

**بخش ششم: شبکه های اجتماعی و ابزار های ارتباطی آنالین**

**<< معرفی شبکه های اجتماعی و پیام رسان ها:** شبکه های اجتماعی )network social )یک بستر آنالی ن برای ارتباط اجتماعی، اشتراک گذاری محتوا و تعامل کاربران با یکدیگر است. پیام رسان های اینترنتی (internet messenger) نرم افزار هایی هستند که امکان ارسال پیام های متنی، صوتی و تصویر ی بین افراد را فراهم میکند.

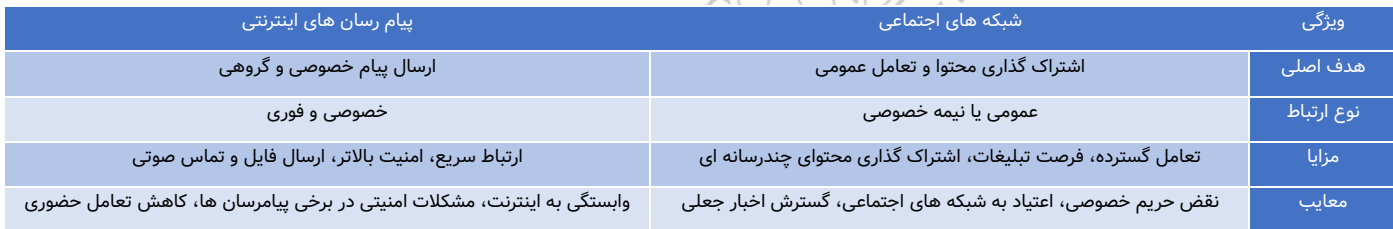

>> **مدیریت حریم خصوصی و امنیت در شبکه های اجتماعی:** حفظ حریم خصوصی در شبکه های اجتماعی یکی از مهمترین چالش ها است. بسیاری از افراد بدون آگاهی، اطالعات شخصی را در دسترس عموم قرار میدهند که باعث سوءاستفاده های مختلف شود.

**>> ابزار های همکاری آنلاین و مدیریت اسناد مشترک:** با گسترش کار از راه دور و تیم های مجازی، ابزارهای همکاری آنلاین به یکی از مهم ترین ابزارهای موردنیاز کاربران تبدیل شده اند. این ابزارها امکان ویرایش هم زمان اسناد، برگزاری جلسات مجازی و اشتراک گذاری فایل ها را فراهم می کنند.

#### **بخش هفتم: مهارت های پیشرفته در اینترنت و ایمیل**

**>> استفاده از اینترنت برای تجارت و کسب و کار:** خرید و فروش آنلاین به یکی از محبوب ترین روش های تجارت در سراسر جهان تبدیل شده است. امروزه افراد میتوانند محصولات و خدمات را از طریق اینترنت را بفروشند و بخرند

**<< استفاده از ابزارهای حرفه ای ایمیل:** ایمیل ها فقط برای ارسال و دریافت پیام ها استفاده نمیشوند؛ بلکه قابلیت های پیشرفته ای دارند که کاربران حرفه ای می توانند برای افزایش بهره وری و مدیریت بهتر ارتباطات خود از آن ها استفاده کنند.

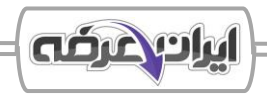

**>> مدیریت و استفاده بهینه از فضای ذخیره سازی ابری:** فضای ابری )Storage Cloud )یکی از مهم تر ی ن فناوری ها ی دیجیتال است که امکان ذخیره سازی، اشتراک گذاری و همگام سازی داده ها را بدون نیاز به حافظه فیزیکی فراهم میکند.

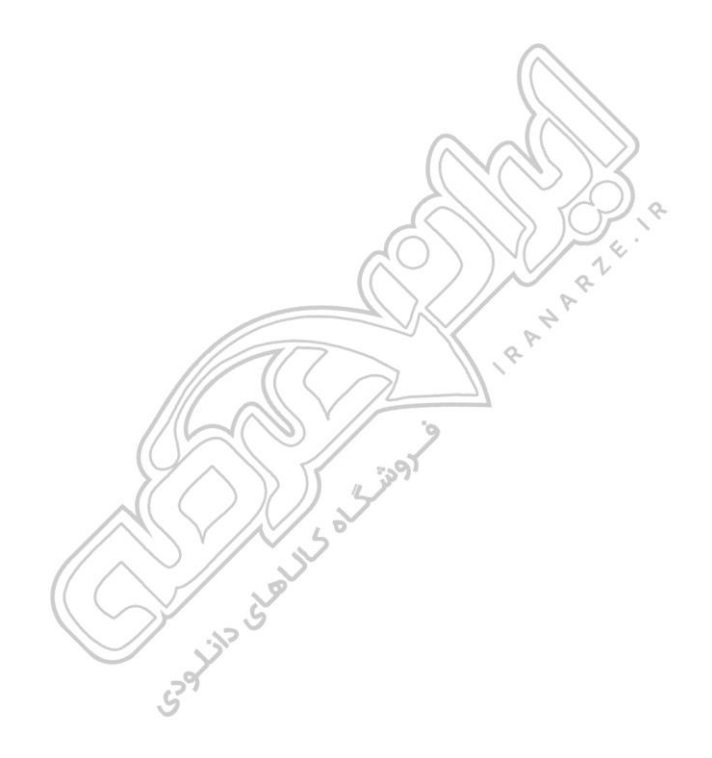

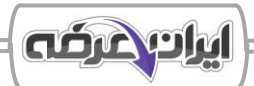

# ❖ **فصل چهارم: آشنایی با نرم افزار واژه پرداز Word**

<span id="page-21-0"></span>نرم افزار Word یکی از پرکاربردترین و قدرتمندترین ابزارهای پردازش متن است که به کاربران امکان ایجاد، ویرایش و قالب بندی اسناد متنی را میدهد.

# **بخش اول: آشنایی با نرم افزار Word و محیط کاربری آن**

**<< معرفی نرم افزار Word و کاربردهای آن:** این نرم افزار امکان ویرایش متون، تنظیم قالب بندی، اضافه کردن تصاویر و نمودارها، مدیریت منابع و استنادها، و ایجاد اسناد حرفه ای را فراهم میکند. به دلیل امکانات گسترده ای که دارد، در بسیاری از حوزه ها از جمله کسب و کار، آموزش و کارهای شخصی مورد استفاده قرار میگیرد.

**<< آشنایی با نرم افزار Word:** محیط کاربری Word شامل ابزارهای متنوعی برای مدیریت و ویرایش اسناد است. هر بخش از این محیط وظایف خاصی دارد که دانستن عملکرد آنها برای کار با اسناد ضروری است

بخش های اصلی صفحه آغازین در Word مطابق با تصویر زیر عبارتند از:

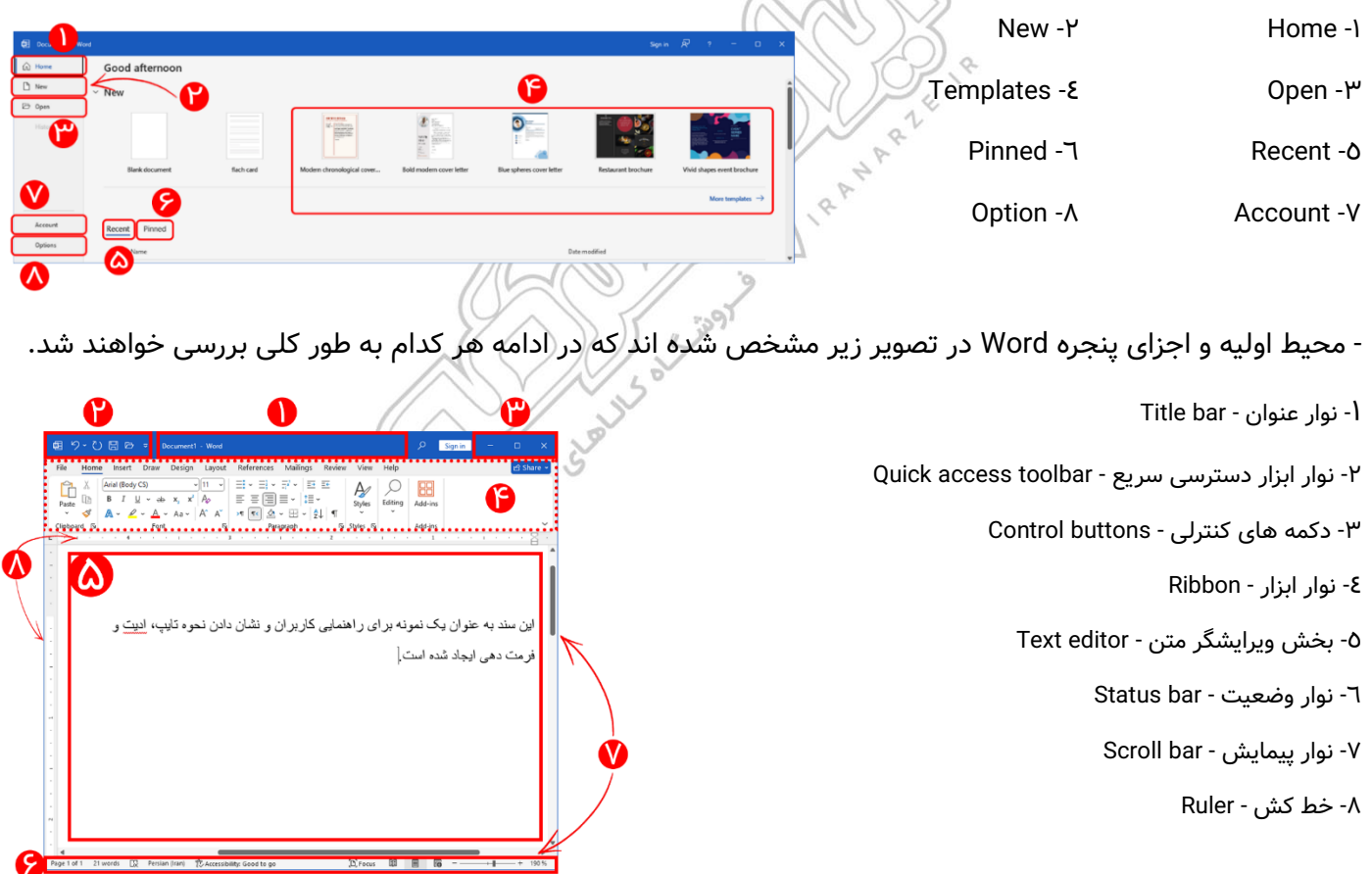

- نوار عنوان (Title bar): نوار عنوان بالاترین نوار موجود در پنجره است که در آن عنوان سندی که در دست ویرایش میباشد نمایش داده میشود. این نوار همچنین شامل دو مورد دسته دکمه های کنترلی و نوار دسترسی سریع میباشد - نوار ابزار ) Ribbon): از مهم ترین اجزای محیط کاربری Word است که ابزارهای مختلف را در دسته بندی های مشخص در اختیار کاربران قرار میدهد.

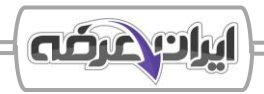

- منوی File و گزینه های مدیریت اسناد: منوی File از دیگر مهم ترین بخش های Word است که به کاربران امکان مدیریت اسناد، ذخیره سازی، چاپ، تنظیمات و سایر گزینه های کاربردی را میدهد.

- نوار وضعیت )Bar Status): در پایین پنجره نمایش داده میشود و اطالعات مهمی درباره سند فعلی در اختیار کاربر قرار میدهد. این نوار به کاربران کمک میکند تا وضعیت فعلی سند را مشاهده کرده و برخی تنظیمات نمایش را سریع تغییر دهند. **<< آشنایی با تب های Ribbon:** نوار ابزار به صورت دسته بندی شده طراحی شده است و هر دسته یا تب شامل گروهی از ابزار های مرتبط میباشد که برای انجام وظایف خاصی در ورد استفاده میشوند. این دسته بندی ها عبارتند از:

> - سربرگ Home (ویرایش و قالب بندی) - سربرگ Insert (درج اشیا در سند - سربرگ Design (طراحی و زیبا سازی سند) - سربرگ Layout (تنظیمات صفحه و چیدمان متن) - سربرگ References (ارجاع و استناد) - سربرگ Mailings (مدیریت ایمیل و ارسال انبوه) - سربرگ Review (بررسی و اصلاح متن) - سربرگ View (مدیریت نمایش سند)

**<< مدیریت و تنظیمات اولیه Word:** مدیریت صحیح اسناد و آشنایی با گزینه های ذخیره سازی، تنظیمات زبان، واحد اندازه گیری و سایر گزینه های مهم، باعث افزایش بهره وری و کاهش احتمال از دست رفتن اطالعات میشود. - آشنایی با تنظیمات نرم افزار word: تنظیمات پیش فرض نرم افزار word شامل مجموعه ای از گزینه ها میباشد که به کاربران اجازه میدهد تجربه خود با word را بهینه سازی کنند. بخش های اصلی option word عبارتند از: General، Display، Add-ins ،Trust center ،Quick access toolbar ،Customize ribbon ،Advanced ،Language ،Save ،Proofing **<< تنظیمات عمومی نرم افزار Word:** نرم افزار Word این امکان را فراهم میکند که کاربران برخی ویژگی های نرم افزار را مطابق نیاز خود تنظیم کنند. این ویژگی ها شامل زبان نمایش، واحد اندازه گیری، ذخیره خودکار و ... دیگر میباشد.

#### **بخش دوم: ایجاد، ویرایش و قالب بندی متن**

**<< ایجاد و ویرایش متن:** ایجاد و ویرایش متن شامل عملیات اولیه ای است که کاربران برای کار با سند های م تنی در نرم افزار Word انجام میدهند. این عملیات شامل ایجاد یک سند متنی جدید، تایپ متن، حذف و جابجایی محتوای سند، استفاده از ابزار های ویرایشی مانند copy، cut و paste و اصالح تغییرات با عمل های Undo و Redo میباشد.

**<< قالب بندی متن در word:** قالب بندی صحیح باعث افزایش خوانایی، جذابیت بصری و حرفه ای تر شدن اسناد میشود. مهارت های مرتبط با این کار عبارتند از: تغییر فونت متن (نوع قلم) - تغییر اندازه متن - تغییر سبک و رنگ متن - تغییر افکت متن.

**<< قالب بندی پاراگراف در word:** پس از قالب بندی متن، مرحله بعدی قالب بندی پاراگراف ها میباشد. قالب بندی پاراگراف ها نیز همانند قالب بندی متن جهت ایجاد نظم و ترتیب و زیبایی سند صورت میگیرد. مهارت هایی این کار عبارتند از ترازبندی متن، تنظیم فاصله بین خطوط و پاراگراف ها، تورفتگی متن، چندستونی کردن پاراگراف ها و ایجاد لیست های شماره گذاری و نشانه دار.

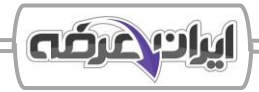

**<< ویژگی های پیشرفته قالب بندی سند در word:** ویژگی های پیشرفته قالب بندی سند، امکان مدیریت حرفه ای تر اسناد را فراهم میکنند. این ابزارها شامل استایل های سفارشی، ابزار Painter Format، تم های آماده، قالب بندی خودکار و حذف فرمت های اضافی است. استفاده از این ویژگی ها باعث صرفه جویی در زمان و افزایش هماهنگی در قالب بندی اسناد میشود.

**<< الگو های آماده )Templates):** الگو ها یا templates ها در نرم افزار word، فایل های از پیش طراحی شده ای هستند که شامل ساختار، قالب بندی و محتوای اولیه یک سند ورد میباشند. استفاده از این الگو ها به کاربران کمک میکند تا اسناد حرفه ای تر و منظم تری را با سرعت باالتر و دردسر کمتر تهیه کنند.

**<< جستجو و جایگزینی متن:** در اسناد طوالنی، پیدا کردن سریع کلمات یا عبارت های خاص و جایگذاری آنها با کلمات یا عبارت های دیگر در کل سند به صورت دستی بسیار زمان بر است. نرم افزار ورد با ابزار خاصی به کاربر این اجازه را میدهد تا کلمات خاصی را در سند جستجو کرده و در صورت نیاز، آن ها را با عبارت های جدید جایگزین کنند.

# **بخش سوم: کار با جداول، تصاویر، اشکال و نمودار ها**

**<< ایجاد و ویرایش جدول ها:** جداول )Tables )یکی از کاربردی ترین ابزار های نرم افزار word میباشد که برای دسته بندی، سازماندهی و نمایش داده ها به شکل ساختار یافته مورد استفاده قرار میگیرد. با استفاده از جدول ها میتوان اطالعات را در قالب ردیف ها و ستون ها مرتب کرد و ظاهر سند را حرفه ای تر و خواناتر نمود. هنگام کار با جدول، سربرگ های Table design و Layout Table فعال میشوند و امکان ویرایش کامل جدول را فراهم میکنند. design table برای تغییر ظاهر جدول و layout table برای مدیریت ساختار جدول به کار میرود.

- افزودن و حذف سلول، سطر و ستون به جدول: ممکن است گاهی اوقات تعداد سطر ها یا ستون هایی که در ابتدا برای ایجاد جدول تعریف کرده ایم کم یا زیاد باشد. در اینصورت با استفاده از امکاناتی که word در اختیار کاربر قرار داده میتوان تعداد الزم از سطر ها یا ستون ها را به جدول اضافه یا از آن حذف کرد .

**>> افزودن تصاویر و ویرایش آنها:** از مهمترین ویژگی های نرم افزار Word، قابلیت افزودن عناصر گرافیکی مانند تصاویر و اشکال است. استفاده از تصاویر در اسناد متنی باعث جذابیت بیشتر محتوا، انتقال بهتر مفاهیم و حرفه ای تر شدن ارائه ها میشود. به کمک تصاویر میتوان توضیحات متنی را تکمیل کرد و با اشکال گرافیکی، مفاهیم را بهتر نمایش داد.

**<< درج آیکن ها )Icons )و اشکال سه بعدی )models D3):** عالوه بر تصاویر معمولی ، از عناصر گرافیکی پیشرفته تری مانند آیکن های برداری (Icons) و مدل های سه بعدی (3D Models) نیز میتوان استفاده کرد. آیکن ها برای نشان دادن مفاهیم به صورت نمادین، ساده و مینیمال مناسب اند و مدل های سه بعدی امکان نمایش اشیای واقعی با جزئیات فضایی را فراهم میکنند. این امکانات به اسناد جلوه بصری حرفه ای و مدرن میبخشند.

**>> درج اشکال (Shapes) و <b>SmartArt:** اشکال گرافیکی (Shapes) و ساختارهای گرافیکی هوشمند (SmartArt) از ابزارهای قدرتمند در Word هستند که برای نمایش مفاهیم، فرآیندها، سلسله مراتب، نمودارهای سازمانی و ایده ها استفاده میشوند.

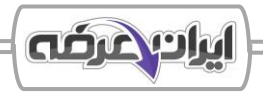

با استفاده از این ابزارها میتوان اسناد را بصری تر و حرفه ای تر کرد. در این بخش، نحوه درج و ویرایش انواع اشکال و SmartArt را با جزئیات بررس ی میکنیم.

**>> افزودن نمودار ها و گراف ها:** نمودارها ابزارهای بصری برای نمایش داده های عددی و آماری هستند. با استفاده از نمودارها میتوان الگو ها، روند ها و روابط بین داده ها را بهتر درک کرد. در نرم افزار Word میتوان از نمودارهای ستونی، خطی، دایره ای و انواع دیگر استفاده کرد. همچنین امکان ویرایش داده ها، تغییر نوع نمودار و تنظیمات ظاهری آن نیز در word وجود دارد.

**<< افزودن نماد ها و معادالت ریاضی :** در بسیاری از اسناد اداری، آموزشی و علمی، نیاز به وارد کردن نمادهای خاص ی همچون عالئم ر یاضی، واحدهای اندازهگیری، حروف یونانی و ... و همچنین نوشتن فرمول های ر یاضی وجود دارد . نرم افزار Word ابزارهای کاملی برای درج این عناصر در اختیار کاربران قرار میدهد که در این بخش به بررسی آنها میپردازیم.

### **بخش چهارم: تنظیمات صفحه و مدیریت بخش ها**

**<< تنظیمات صفحه و حاشیه ها:** موارد مرتبط با تنظیمات کلی سند بهتر است پیش از شروع تایپ در Word مشخص شوند. این موارد میتوانند شامل اندازه صفحه، حاشیه ها، جهت کاغذ و رنگ پس زمینه باشند . این تنظیمات تعیین میکنند که محتوا در هنگام نمایش یا چاپ، چگونه دیده شود.

- تغییر اندازه و جهت صفحه: برگه های Word به طور پیش فرض به صورت عمودی هستند، اما در مواردی مثل طراحی بروشور یا جدول های عریض، بهتر است از حالت افقی برای صفحات استفاده شود. همچنین میتوان اندازه کاغذ را نیز بر اساس نیاز تغییر داد. از جمله تنظیمات قابل اعمال، اندازه صفحات میباشد:

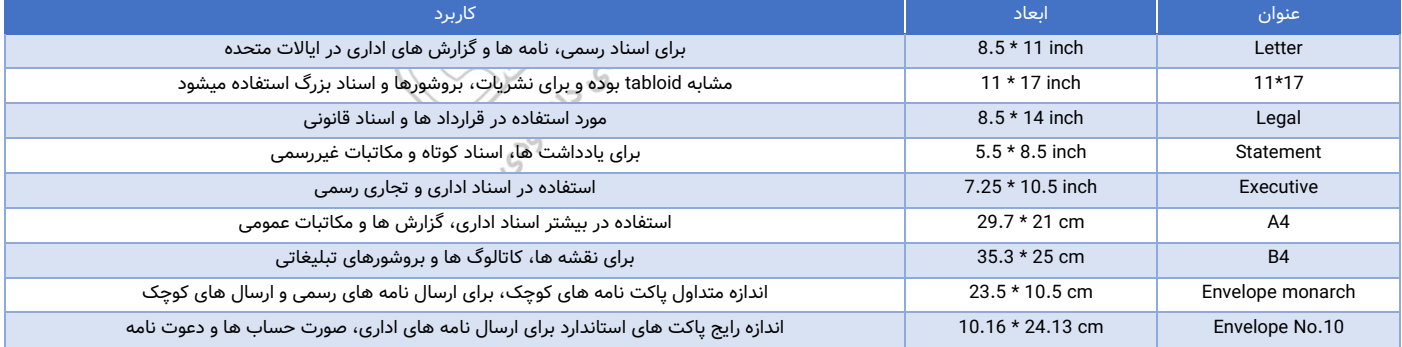

**<< مدیریت چندین بخش در یک سند:** در اسناد طوالنی تر مانند گزارش ها، پایان نامه ها یا کتاب ها، ممکن است نیاز باشد تا قسمت های مختلف سند، تنظیمات مختلف و متفاوتی نیاز داشته باشند. برای اینکار نرم افزار Word ابزارهایی تحت عنوان Breaks را در اختیار کاربران گذاشته است که امکان تقس یم منطقی سند به چند بخش را فراهم میکند.

**>> مدیریت سربرگ و پابرگ:** سربرگ (Header) و پابرگ (Footer) بخش هایی از سند هستند که به ترتیب در بالا و پایین هر صفحه قرار گرفته و در کل سند تکرار میشوند، معموال شامل اطالعاتی مثل شماره صفحه، تار یخ، عنوان سند یا نام شرکت

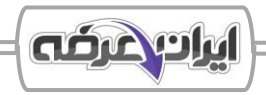

میباشند. استفاده درست از این عناصر میتواند باعث حرفه ای شدن ساختار سند شود و در بسیاری از مدارک رسمی و اداری مسئله ای ضروری میباشد. در این قسمت به بررسی نحوه مدیریت و شخصی سازی این عناصر میپردازیم.

**<< ایجاد فهرست مطالب و ارجاع دهی:** در اسناد طوالنی همچون گزارش ها، جزوه ها، کتاب ها یا پایان نامه ها، وجود یک فهرست مطلب به خواننده کمک میکند به سرعت به بخش های مختلف سند دسترسی پیدا کند. ایجاد فهرست مطالب، لینک های داخلی و ارجاع های دقیق بین بخش های مختلف از یک سند، نه تنها خواندن آن را ر احت تر میکند، بلکه باعث حرفه ای تر شدن سند میشود.

# **بخش پنجم: بررسی امال، دستور زبان و ابزار های زبانی**

**<< ویرایش زبانی و نگارشی:** ویژگی بررسی امال و دستور زبان در نرم افزار Word یکی از قابلیت های کلیدی و پرکاربرد است . این ابزار به صورت هم زمان با تایپ یا از طر یق بررسی دستی، به کاربر کمک میکند که غلط های امال یی و گرامری را شناسایی و اصلاح کند. همچنین میتوان واژه های خاص یا تخصصی را به لغت نامه شخصی اضافه کرد تا در بررسی های آینده به عنوان غلط تشخیص داده نشوند.

#### **بخش ششم: ذخیره سازی و چاپ اسناد**

**<< ذخیره سازی اسناد در فرمت های مختلف:** نرم افزار word این امکان را به کاربر میدهد تا اسناد ایجاد شده را در فرمت های گوناگونی ذخیره کند، از جمله فرمت های قابل ویرایش مانند Doc و Docx تا فرمت های مخصوص مشاهده یا چاپ همچون PDF. همچنین با ابزارهایی مانند ذخیره خودکار ) AutoSave )و باز یابی نسخه های قبلی )AutoRecover )میتوان از اطلاعات محافظت کرد و در مواقع اضطراری به آنها دسترسی داشت.

>> **تنظیمات چاپ و پیش نمایش سند:** پیش از چاپ یک سند در Word، باید مطمئن شویم که محتوای آن دقیقاً همانطور که میخواهیم روی کاغذ ظاهر خواهد شد. برای این کار، Word ابزارهایی مانند پیش نمایش چاپ (Print Preview) و تنظیمات پیشرفته چاپ را در اختیار کاربر قرار داده است. در این بخش با نحوه چاپ اسناد، تنظیم محدوده چاپ، انتخاب چاپگر و چاپ به صورت رنگی یا سیاه و سفید آشنا میشویم.

#### **بخش هفتم: نکات پیشرفته و کاربری در Word**

نرم افزار Word امکاناتی فراتر از تایپ و قالب بندی در اختیار کاربران قرار می دهد. در بخش های پیشرفته تر این نرم افزار، قابلیت هایی وجود دارد که می توان به کمک آن ها کارهای تکراری را خودکارسازی کرد (با ماکروها) و از اسناد در برابر تغییرات، ویرایش یا دسترسی غیرمجاز محافظت نمود. این قابلیت ها مخصوصاً برای کار در سازمان ها، تولید اسناد رسمی، یا استفاده حرفه ای از Word بسیار ارزشمند هستند. در ادامه ابتدا با ماکروها و سپس با قابلیت های امنیتی ا سناد در word آشنا میشویم.

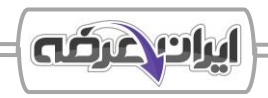

**<< کار با ماکروها و خودکار سازی وظایف:** ماکرو (Macro (مجموعه ای از اقدامات و فرمان هاست که ضبط میشود و میتوان آن را بارها با یک کلیک یا کلید میانبر اجرا کرد. چنانچه کاربر کاری را مکررا در Word انجام دهد (مثل وارد کردن یک جدول، فرمت دهی خاص، یا نوشتن متن ثابت)، استفاده از ماکرو باعث صرفه جویی در زمان و جلوگیری از خطاهای انسانی میشود. - ضبط و اجرای ماکروهای ساده در Word برای خودکار سازی وظایف: با ابزار ماکرو میتوان فعالیت های کاربر را ضبط کرده و سپس آن ها را هر بار به صورت خودکار اجرا کرد. این کار ساده است و نیاز به برنامه نویسی ندارد و برای کارهای پایه ای مناسب میباشد.

**>> امنیت و حفاظت از اسناد:** در محیط های کاری و اسناد رسمی، اغلب نیاز داریم از سند در برابر ویرایش، مشاهده یا چاپ ناخواسته محافظت کنیم. نرم افزار Word ابزارهایی برای رمزگذاری، محدودسازی و کنترل دسترسی فراهم کرده است تا سند فقط توسط افراد مجاز قابل مشاهده یا ویرایش باشد.

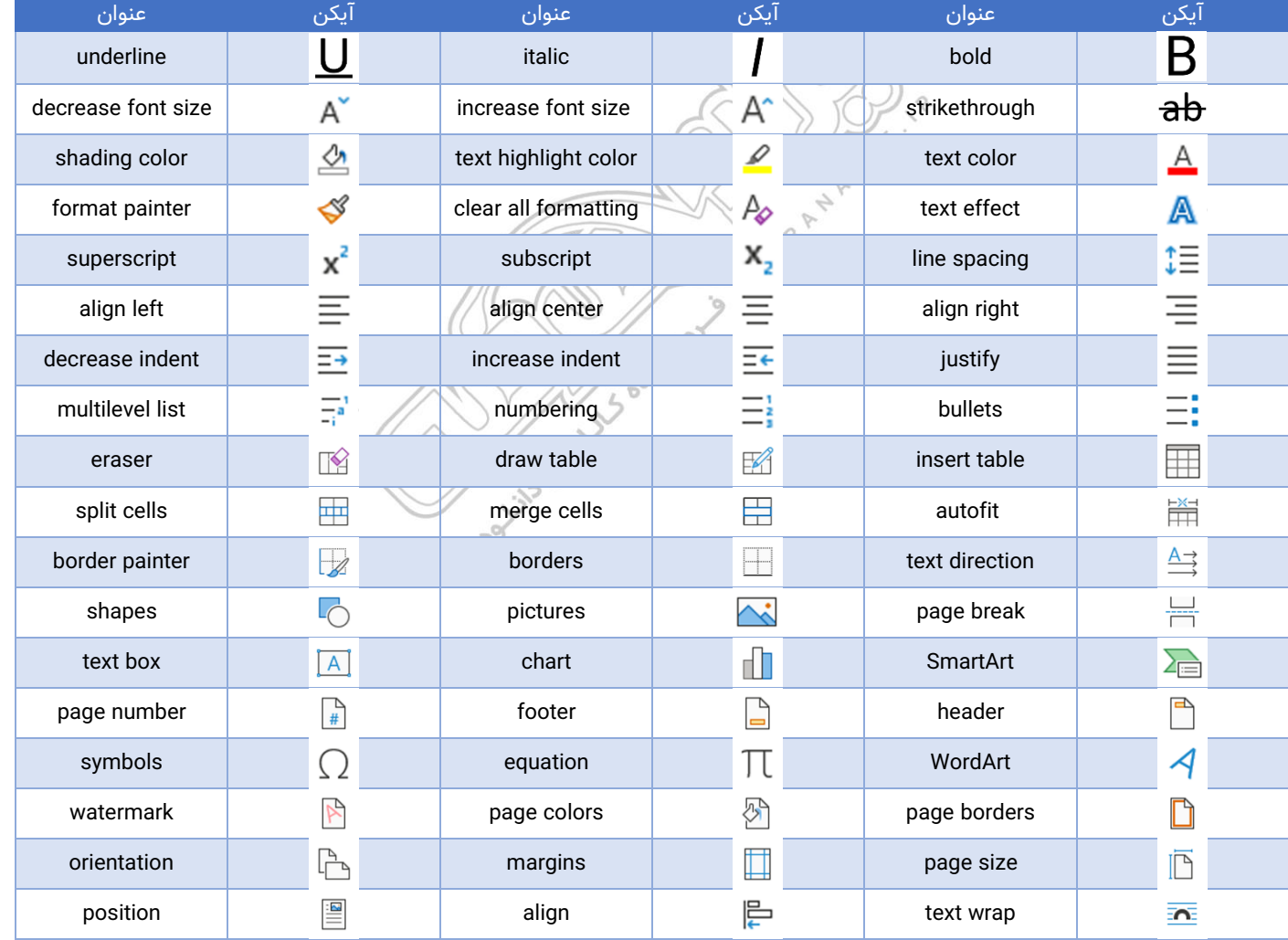

برخی از مهمترین آیکن ها و عنوان آنها عبارتند از:

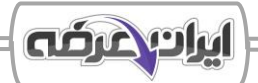

# ❖ **فصل پنجم: آشنایی با نرم افزار صفحه گسترده Excel Microsoft**

<span id="page-27-0"></span>نرم افزار Microsoft Excel یکی از قدرتمند ترین ابزارهای مجموعه Microsoft Office است که برای مدیریت، تحلیل و نمایش داده ها به صورت جدول بندی شده به کار میرود . Excel به کاربران این امکان را میدهد که با استفاده از سلول ها، فرمول ها، توابع، نمودارها و ابزارهای تحلیلی، داده های عددی و متنی را به شکلی دقیق و هوشمندانه مدیریت کنند.

# **بخش اول: آشنایی با نرم افزار Excel و محیط کاربری آن**

**<< معرفی excel و کاربرد های آن:** Excel نه تنها برای محاسبات مالی، بلکه برای مدیریت زمان، طراحی فرم، ایجاد گزارش ها و تحلیل داده نیز کاربرد دارد. آشنایی با کاربردهای متنوع این برنامه، باعث میشود نگاه ما به آن، محدود به جدول کشی ساده نباشد. نرم افزار Excel برای سازماندهی، محاسبه و تحلیل داده ها در قالب جدول استفاده میشود. excel از ساختاری به نام Workbooks تشکیل شده است که شامل صفحات متعددی به نام Worksheets میباشد. در هر صفحه، داده ها در سلول هایی قرار میگیرند که با سطر و ستون مشخص میشوند. کاربرد های رایج Excel در حوزه های مختلف، متفاوت میباشد که در زیر به بررسی برخی از این موارد میپردازیم:

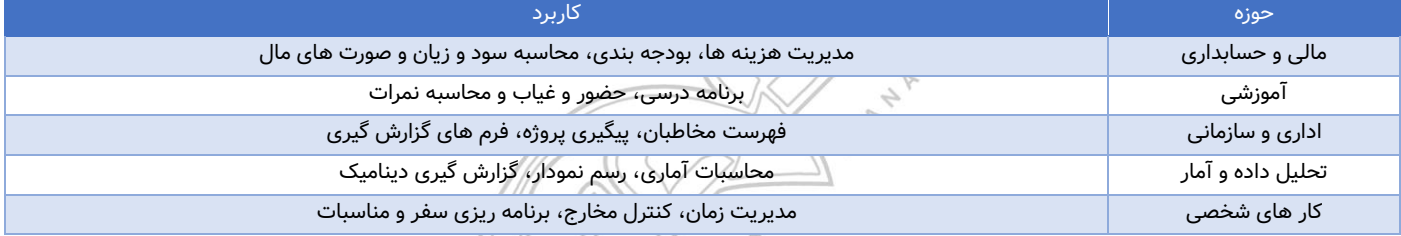

**<< آشنایی با محیط کاربری excel:** در صورتی که نرم افزار به صورت اجرای اولیه باز شده باشد، صفحه اولیه )Screen Start ) نمایش داده میشود که شامل گزینه های مختلف برای مدیریت است. این صفحه به کاربران کمک میکند به سرعت یک workbook جدید ایجاد کنند، موارد اخیر را مشاهده کرده و یا تنظیمات نرم افزار را مدیریت کنند. بخش های اصلی صفحه آغازین به طور کلی میان نرم افزار های مجموعه آفیس، تا حدودی مشترک میباشد

- هر فایل Excel شامل یک یا چند صفحه کاری است که به آنها worksheet، کاربرگ و یا برگه گفته میشود. مجموعه ای از چند worksheet که کنار هم یک فایل excel را تشکیل میدهند، workbook، کارپوشه یا دفترکار نام دارد

- سلول ها، سطر ها و ستون ها: برگه ها به صورت جدولی بزرگ میباشد که در یک صفحه نمایش داده میشود. هر جدول از تعدادی سلول تشکیل شده است که در به صورت تعداد مشخصی از سطر ها و ستون ها در کنار هم قرار گرفته اند.

+ سلول ها کوچکترین واحد داده در اکسل هستند. هر سلول آدرس منحصر بفردی دارد که این آدرس ترکیبی از حرف ستون و شماره سطر قرار گرفته در آن میباشد.

+ سطر ها به ردیف های افقی متشکل از سلول ها در worksheet سطر یا Row گفته میشود. از 1 تا 1,048,576 شماره گذاری شده اند.

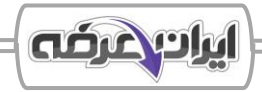

+ ردیف های عمودی در اکسل ستون نامیده میشوند. ستون ها با استفاده از حروف التین A تا Z نام گذاری میشوند. اولین ستون A و آخرین سلول به نام XFD میباشد که تعداد آنها به 16,384 ستون میرسد.

- نوار ابزار ) Ribbon )ابزار های مختلف مورد استفاده در این نرم افزار را در دسته بندی های مختلف در خود جای داده است. view ،Review ،Data ،Formula ،Page Layout ،Insert ،Home ،File ،تر عبارتند از: view ،Review ،Data ،Formula ،Page - نوار آدرس (Cell address bar): نوار آدرس در واقع نشانگر آدرس سلول فعال (سلولی که ویرایش میشود) میباشد. - مدیریت نمایش صفحات کاری: در اکثر workbook های نرم افزار excel، معموال بیش از یک برگه ) Worksheet )وجود دارد. به همین دلیل توانایی افزودن برگه جدید، پیمایش بین برگه ها و مرتب سازی و جابجایی آنها، پنهان سازی و نمایش مجدد برگه ها یک مهارت اساسی در کار با این نرم افزار است.

**<< تنظیمات عمومی و اولیه در excel:** نرم افزار Excel عالوه بر امکانات پیش فرض، مجموعه ای از تنظیمات اولیه و عمومی را در اختیار کاربر قرار میدهد تا محیط کاری نرم افزار را مطابق با نیاز و سلیقه خود تنظیم کند. از جمله این تنظیمات میتوان به تنظیم نحوه نمایش صفحه، شخصی سازی نوار ابزار، تنظیم زبان و نحوه ذخیره سازی پیش فرض فایل ها اشاره کرد.

# **بخش دوم: ایجاد فایل Excel و مدیریت اولیه آن**

**<< ایجاد و مدیریت فایل ها:** در این قسمت با ایجاد، ذخیره سازی، باز کردن و بستن فایل ها آشنا میشویم که اساس مدیریت فایل در این نرم افزار است . یادگیری تفاوت های کلیدی بین Save و As Save، همچنین شناخت مسیرهای دسترسی به فایل های اخیر، برای هر کاربر ضروری است .

**<< انواع داده ها و درج و ویرایش آنها:** در نرم افزار Excel، داده ها مهمترین عناصر میباشند. هر کاری که در این نرم افزار انجام میشود، از محاسبه و تحلیل تا رسم نمودار و گزارش گیری، بر پایه داده هایی است که در سلول ها وارد میشوند. - آشنایی با انواع داده ها در excel: نرم افزار Excel داده های وارد شده را بر اساس ساختار آنها شناسایی و مدیریت میکند. دانستن نوع داده ای که وارد میکنیم، برای انجام محاسبات، قالب بندی و گزارش گیری دقیق بسیار مهم و حیاتی میباشد. انواع داده های پرکاربرد در اکسل عبارتند از:

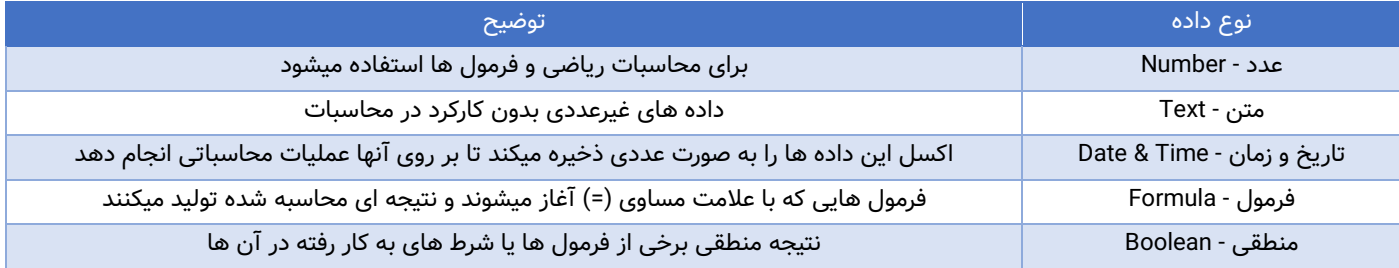

**<< قالب بندی سلول ها:** قالب بندی سلول ها در Excel فقط به زیباسازی برگه و کارپوشه ختم نمیشود؛ بلکه نقش بسیار مهمی در خوانایی داده ها، تأکید بر اطالعات مهم و فهم بهتر ساختار جدول ها دارد. گزینه های قالب بندی سلول ها در جدول زیر توضیح داده شده اند:

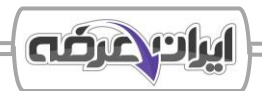

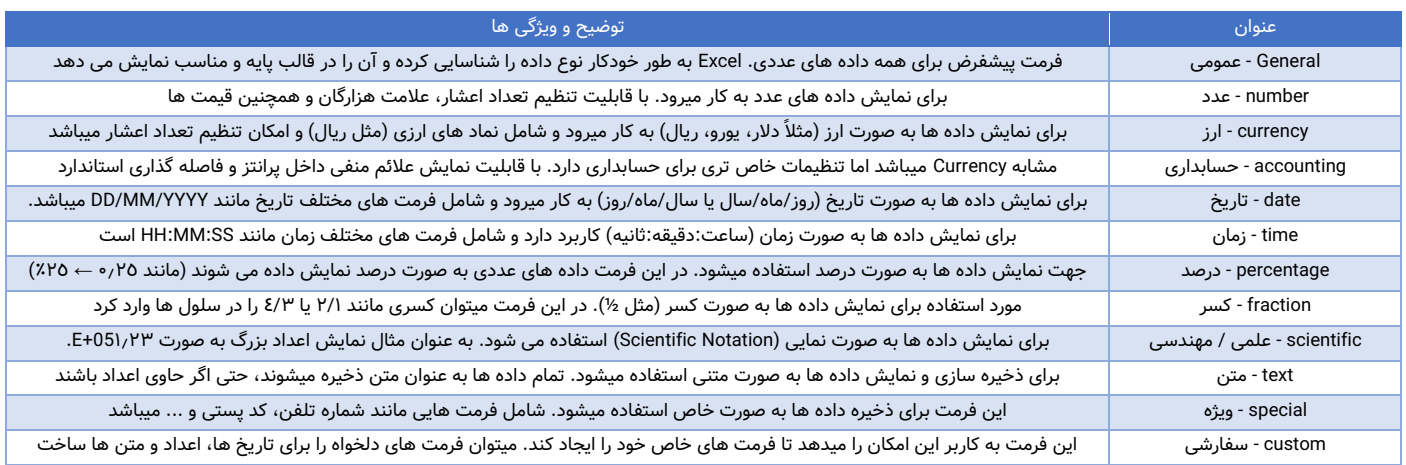

- قالب بندی شرطی )formatting conditional): قالب بندی شرطی به کاربر این امکان را میدهد تا ظاهر سلول ها را بر اساس مقدار آن ها تغییر دهد.

**<< مدیریت سطر ها و ستون ها:** در نرم افزار excel، سطر ها ) Rows )و ستون ها )Columns )ساختار اصلی کاربرگ ها )worksheets )را تشکیل میدهند. یادگیری نحوه درج؛ حذف، تغییر اندازه و پنهان سازی ردیف ها و ستون ها از مهارت های پایه ای برای مدیریت بهتر داده ها در فایل های اکسل محسوب میشود.

**بخش سوم: فرمول نویسی و توابع پرکاربرد**

**<< معرفی فرمول های پایه و فرمول نویسی:** فرمول ها در اکسل روشی برای محاسبه، تحلیل و پردازش داده ها میباشند. هر فرمول مجموعه ای از عالئم، عملگر ها، توابع و آدرس های سلول ها میباشد که در کنار هم محاسبات کاربر را انجام میدهند. - آشنایی با فرمول ها و ساختار آنها: برای ایجاد هر فرمول در Excel، قواعد مشخصی باید رعایت شوند. فرمول ها در Excel همواره با علامت مساوی (=) شروع میشوند و سپس عملگرها، مقادیر یا مراجع سلول ها قرار میگیرند. در صورتی که در سلولی فرمولی تایپ شود، پس از زدن کلید enter مقدار نهایی آن نمایش داده میشود.

**<< توابع پرکاربرد در اکسل:** توابع )Functions )قلب فرمول نویسی در excel میباشند. توابع آماده به کاربر این امکان را میدهند تا بدون نیاز به نوشتن فرمول های طوالنی، محاسبات و پردازش های پیچیده را به سادگی انجام دهد. برخی از فرمول های پرکاربرد عبارتند از: SUM **-** جمع، AVERAGE **-** میانگین، MIN/MAX **-** کمترین/ بیشترین مقدار، ROUND **-** گرد کردن - توابع منطقی )logical): توابع منطقی برای تصمیم گیری در مورد داده ها بر اساس شرایط خاص استفاده میشوند. این توابع خروجی های صحیح/غلط (True/False) یا نتایج مختلف بر اساس شرط ها تولید میکنند. از جمله توابع پرکاربرد منطقی میتوان به مواردی چون AND و OR و IF و ... اشاره کرد که در جدول بعدی آنها را بررسی خواهیم کرد.

- توابع متنی )text): توابع متنی در اکسل به کاربر این امکان را میدهند تا متن ها را جستجو، اصالح، ترکیب، و مدیریت کند . - توابع جستجو و مرجع )reference & lookup): توابع جستجو و مرجع به کاربر این امکان را میدهند که داده ها را جستجو کرده و از مقادیر مرتبط در محدوده های مختلف استفاده کند.

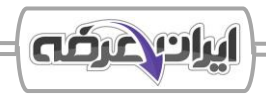

**<< استفاده از فرمول های ترکیبی:** در Excel بسیاری از محاسبات ساده را میتوان با یک تابع انجام داد، اما برای حل مسائل پیچیده تر، معموال نیاز است چند تابع یا فرمول با هم ترکیب شوند. ترکیب فرمول ها به کاربر اجازه میدهد چندین عملیات را به طور همزمان در یک سلول انجام دهد، تحلیل های پیشرفته بساز د و اسناد هوشمندتری تولید کند.

**<< آشنایی با خطاهای رایج در اکسل:** در نرم افزار excel هنگام کار با فرمول ها و توابع ممکن است به خطاهایی برخورد کنیم که به جای نتایج محاسبه شده، پیام های خاصی را نمایش میدهند. برای هر نوع خطای محاسباتی یا منطقی، یک کد خطای مشخص نمایش داده میشود . آشنایی با این کد ها باعث شناسایی و رفع هر چه سریعتر مشکل میشود.

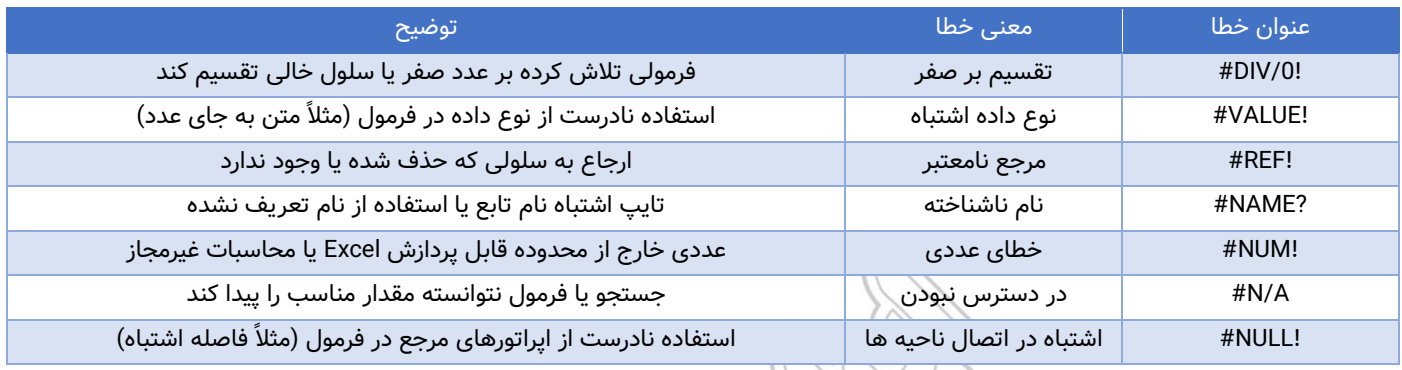

# **بخش چهارم: کار با نمودار ها و ابزار های گرافیکی**

**<< درج نمودار ها در excel:** اولین قدم در ساخت نمودار ها در اکسل، انتخاب درست داده ها و شناخت انواع مختلف نمودار ها میباشد. هر نوع از نمودار ها برای نمایش یک نوع خاصی از اطالعات مناسب تر میباشد. هر داده ای را نمیتوان با استفاده از هر نوع نموداری نشان داد؛ انتخاب نمودار مناسب بر اساس ماهیت داده ها اهمیت بسیاری دارد و از این رو اکسل انواع متنوعی از نمودار ها را برای نیاز های مختلف ارائه میدهد .

**<< ویرایش و تنظیم نمودار ها:** برای اینکه نمودار حرفه ای، دقیق و قابل فهم باشد، الزم است آن را ویرایش و تنظیم کرد. این عملیات شامل افزودن عناوین، برچسب های داده، تنظیم نوع نمودار، محورهای نمودار، رنگ بندی و ... میباشد. **<< اشکال و SmartArt در excel:** عالوه بر جدول ها و نمودارها، در Excel میتوان از اشکال گرافیکی )Shapes )و SmartArt برای ایجاد نمایش های بصری و ساختارمند استفاده کرد . این ابزارها امکان طراحی نمودارهای سازمانی، فلوچارت ها، فرآیندها و روابط بین عناصر را به روشی آسان و حرفه ای فراهم میکنند.

#### **بخش پنجم: مدیریت داده ها و تحلیل آماری**

**<< مرتب سازی )Sort )و فیلترگذاری )Filter )داده ها:** مرتب سازی و فیلترگذاری از اولین و مهمترین گام های مدیریت داده در Excel میباشند. با این ابزارها میتوان داده ها را بر اساس حروف الفبا، اعداد یا تاریخ مرتب کرد، یا تنها اطالعات خاصی را در میان انبوه داده ها مشاهده کرد. این مهارت در کارهای مالی، آماری، فهرست های تماس، فروش و هزاران کاربرد دیگر بسیار حیاتی است .

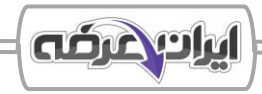

**<< آشنایی با جداول پویا )Tables Pivot):** هنگامی که با داده های زیادی در اکسل کار میکنیم، تحلیل و خالصه سازی آنها به شیوه ای سریع و منعطف، اهمیت بسیاری پیدا میکند. جداول پویا (Pivot tables) یکی از قویترین ابزار های excel هستند که به کاربران این امکان را میدهند تا به راحتی داده های خام را به گزارش های تحلیلی، خالصه شده و قابل فهم تبدیل کنند.

### **بخش ششم: امنیت و حفاظت از فایل های Excel**

**<< محافظت از سلول ها و صفحات کاری:** گاهی در فایل Excel، فقط بخش هایی از داده باید برای کاربران قابل ویرایش باشد و سایر قسمت ها باید محافظت شده باقی بمانند. Excel این امکان را فراهم میکند که سلول های دلخواه را قفل کنیم و ویرایش را محدود نماییم.

**<< رمزگذاری و تنظیم سطح دسترسی فایل ها:** در بسیاری از موارد، فایل های Excel شامل اطالعات حساس یا مهمی هستند که نباید بدون مجوز مشاهده یا ویرایش شوند. Excel امکان رمزگذاری کامل فایل و تعیین سطح دسترسی کاربران را فراهم کرده است تا از اطالعات محافظت شود .

# **بخش هفتم: امنیت و حفاظت از فایل های Excel**

**<< آماده سازی سند برای چاپ:** قب ل از چاپ یک فایل Excel، الزم است که مشخص کنیم چه بخشی از داده ها چاپ شود، پیش نمایشی از نتیجه چاپ ببینیم و تنظیمات چاپگر را بررسی کنیم . گاهی الزم است که فقط بخشی از داده های موجود در برگه و فایل چاپ شوند. برای اینکار از گزینه area print استفاده میشود.

**<< تنظیمات صفحه برای چاپ:** برای اینکه داده ها در صفحه چاپ شده به صورت مرتب و مناسب ظاهر شوند، الزم است صفحه را به درستی تنظیم کنیم؛ از جمله تنظیمات میتوان به انتخاب اندازه کاغذ، تعیین جهت صفحه، تنظیم حاشیه ها و صـــ ـ ـ .<br>مقیاس بندی داده ها برای جلوگیری از قطع شدن اطلاعات اشاره کرد.<br>.

**SOR** 

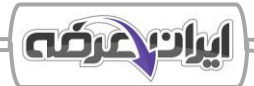

# ❖ **فصل ششم: آشنایی با نرم افزار پایگاه داده Access Microsoft**

<span id="page-32-0"></span>با توجه به افزایش روزافزون داده و حجم باالی آنها، مدیریت صحیح اطالعات به یکی از حیاتی ترین مهارت ها تبدیل شده است. نرم افزار Access یکی از انواع نرم افزار های پایگاه داده رابطه ای میباشد که به کاربران این اجازه را میدهد تا داده ها را صورت ساختار یافته ذخیره، سازماندهی، جستجو و تحلیل کند. access ابزار قدرتمندی برای ساخت پایگاه های داده با قابلیت های حرفه ای و بدون نیاز به دانش برنامه نویسی پیشرفته را فراهم میکند.

# **بخش اول: مقدمه ای بر پایگاه داده و Access**

**<< معرفی پایگاه داده و مفهوم مدیریت داده ها:** پایگاه داده ابزاری برای ذخیره و مدیریت اطالعات به روشی سازمان یافته است. بدون وجود پایگاه های داده، کنترل بر داده های حجیم غیرممکن یا بسیار سخت خواهد بود.

- تعریف پایگاه داده )Database): پایگاه داده مجموعه ای از داده های سازمان یافته است که به طوری طراحی شده اند که به بتوان اطالعات را به راحتی ذخیره، مدیریت، بازیابی و تحلیل کرد. پایگاه های داده میتوانند کوچک )مثل یک دفترچه تلفنی( یا بسیار بزرگ (مثل پایگاه اطلاعاتی بانک ها و فروشگاه های آنلاین) باشند.

**<< آشنایی با محیط کار Access:** محیط کاربری اکسس به گونه ای طراحی شده است که کاربران بتوانند به راحتی داده های خود را ذخیره، سازماندهی و مدیریت کنند. اجزای اصلی محیط کاربری access عبارتند از:

- + نوار عنوان (Title bar) + دکمه های کنترلی (Control buttons) )) / نیم نوار دسترسی سریع (Quick access) + صفحه اصلی (Workspace) + ناحیه ناوبری (Navigation pane)  $\setminus$  ibbon) + ناحیه ناوبری (Ribbon)
	- + نوار وضعیت (Status bar)

- اجزای اصلی محیط کاری access: هر پایگاه داده در Access از چند مؤلفه اصلی تشکیل شده است که در ادامه به بررس

آنها میپردازیم:

+ Table(جدول) + Query( پرس و جو) + Form( (فرم) =  $\sqrt{\frac{2}{\pi}}$  (گزارش) + Report( گزارش) هر کدام از این مؤلفه ها بخش مهمی از عملکرد کلی پایگاه داده را بر عهده دارند و به کاربر کمک می کنند داده ها را بهتر سازماندهی و تحلیل کند.

# **بخش دوم: طراحی و ایجاد پایگاه داده**

**<< ایجاد و مدیریت فایل های پایگاه داده:** برای شروع کار ابتدا باید یک فایل پایگاه داده جدید ایجاد کرده یا فایل موجودی را باز کنیم . همچنین آشنایی با روش های ذخیره سازی، فرمت فایل ها و بستن درست فایل بخشی از مهارت های پایه ای کار با Access است.

**<< تعریف جداول، فیلدها و انواع داده ها:** جدول )Table )مهم ترین بخش هر پایگاه داده رابط ه ای است زیرا که Access تمامی داده ها را در جداول ذخیره میکند. برای طراحی یک جدول باید فیلد هایی با نام، نوع داده و خواص مشخص تعریف کنیم.

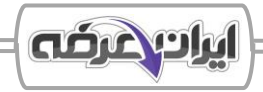

**<< کار با جداول و مدیریت ساختار آن ها:** بعد از ایجاد جدول، ممکن است نیاز باشد فیلدهایی را اضافه یا حذف کنیم، خواص فیلدها را ویرایش کنیم، یا ساختار کلی جدول را تغییر دهیم. مدیریت ساختار جدول یکی از مهارت های ضروری در طراحی و نگهداری پایگاه های داده است، چون به ما امکان میدهد پایگاه را به روز، دقیق و هماهنگ با نیازهای واقعی نگه داریم .

#### **بخش سوم: ایجاد و مدیریت روابط بین جداول**

یکی از مهمترین مزیت های پایگاه داده های ارتباطی مانند Access، امکان ایجاد ارتباط بین جداول مختلف است. وقتی اطالعات در چند جدول مختلف و جداگانه ذخیره و نگهداری میشوند، برای حفظ انسجام و جلوگیری از تکرار داده ها باید بتوان این جدول ها را به صورت اصولی به هم مرتبط کرد. در این بخش با مفهوم رابطه بین جداول، انواع رابطه ها، نحوه تعریف آنها و نقش کلید اصلی و کلید خارجی آشنا میشویم.

**<< تعریف روابط )Relationships )و انواع آن:** برای آن که بتوان داده های پراکنده در چند جدول را به صورت یکپارچه استفاده کرد، باید بین آن ها رابطه منطقی برقرار شود. این روابط باعث میشوند بتوان از داده ها به صورت ساخت یافته تر، سریع تر و بدون تکرار استفاده کرد . Access ابزار ساده ای برای تعریف و مدیریت این روابط در اختیار کاربران قرار میدهد. **<< ایجاد رابطه در access و یکپارچه سازی داده ها :** بعد از آشنایی با انواع رابطه ها، نوبت به ایجاد روابط بین جدول ها در اکسس میباشد. تعریف کردن صحیح یک رابطه و ایجاد درست آن باعث ایجاد یکپارچگی بین داده، حذف تکرار و قابلیت جستجوی پیشرفته بین جدول ها میشود.

- ابزار Relationships در نرم افزار: نرم افزار اکسس برای تعریف رابطه بین جدول ها و مدیریت آنها از ابزاری به نام window Relationship استفاده میکند. این ابزار به کاربر اجازه میدهد ارتباط تصویری و ساختاری بین جداول مختلف تعریف و مدیریت کند.

# **بخش چهارم: طراحی و استفاده از فرم ها )Forms)**

**<< ایجاد فرم ها برای ورود و نمایش داده ها:** ایجاد فرم، یکی از اولین گام ها در ساخت واسط کاربری برای پایگاه داده است. Access ابزارهایی ساده و قدرتمند برای ایجاد فرم ها فراهم کرده است، به طوری که میتوان با چند کلیک، فرم دلخواه را برای ورود یا نمایش اطلاعات ساخت. دو روش پرکاربرد برای ساخت فرم عبارتند از استفاده از Form Wizard و طراحی دستی با استفاده از Form Blank.

**<< شخصی سازی و کنترل فرم ها:** پس از ایجاد فرم، برای حرفه ای تر شدن رابط کاربری و بهبود تجربه کاربر، باید فرم را شخصی سازی کرد. این کار با استفاده از کنترل ها (مانند دکمه ها، جعبه متن، فهرست کشویی و...) و تنظیم ویژگی های فرم (Properties) انجام میشود.

# **بخش پنجم: طراحی و اجرای پرس و جوها )Queries)**

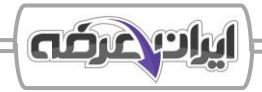

در پایگاه های داده Access، اطالعات ممکن است در چندین جدول مجزا ذخیره شده باشند. اما معموال کاربر به تمام داده ها به صورت یکجا نیاز دارد، آن هم تحت شرایطی خاص. برای انجام چنین عملیات هایی از پرس و جو ها )Queries )استفاده میشود که ابزاری است که به کاربر اجازه میدهد اطالعات را جستجو، فیلتر، مرتب و یا حتی تغییر دهد

**<< انواع پرس وجوها در Access:** Access چند نوع مختلف پرس و جو در اختیار کاربران قرار میدهد که هر کدام کاربرد خاص خود را دارند. برخی فقط برای نمایش اطالعات هستند، برخی دیگر برای ویرایش و حذف داده ها و برخی نیز برای دریافت ورودی پویا از کاربر استفاده میشوند.

# **بخش ششم: طراحی و تولید گزارش ها )Reports)**

در بسیاری از موارد، کاربران پایگاه داده به خروجی هایی نیاز دارند که قابل چاپ، ارائه یا تحلیل پذیر باشند، مانند صورت حساب ها، لیست سفارش ها یا خالصه عملکرد. در اینجا ابزار Report( گزارش( در Access وارد عمل میشود. گزارش ها امکان نمایش داده ها به شکل ساختار یافته، زیبا و چاپ پذیر را فراهم میکنند.

**<< ایجاد و شخصی سازی گزارش ها:** گزارش ها نمایشی گرافیکی از داده های پایگاه داده هستند که برای چاپ یا تهیه خروجی حرفه ای استفاده میشوند. در Access، ابزارهایی برای ساخت سریع گزارش با ساختار مشخص (Report Wizard) و همچنین طراحی دستی گزارش از ابتدا وجود دارد .

**<< فیلتر و گروه بندی داده ها در گزارش ها:** زمانی که داده ها زیاد و متنوع باشند، نمایش ساده آن ها در گزارش، چندان مفید نخواهد بود. برای خوانایی و تحلیل اطالعات بهتر، میتوان داده ها را در گزارش فیلتر یا گروه بندی کرد.

# **بخش هفتم: امنیت و پشتیبان گیری از پایگاه داده**

از وظایف مهم مدیر پایگاه داده، حفاظت از اطالعات ذخیره شده و اطمینان از پایداری آن هاست . در Access، ابزارهایی برای ایمن سازی فایل ها، محدود کردن دسترسی کاربران، رمزگذاری پایگاه داده و تهیه نسخه پشتیبان وجود دارد . **<< محافظت از داده ها و تعیین سطوح دسترسی:** پایگاه های داده اغلب شامل اطالعات حساس یا تجاری هستند و دسترسی نامناسب میتواند منجر به نشت داده یا دستکاری اطالعات شود.

**<< تهیه نسخه پشتیبان و بازیابی داده ها:** هیچ پایگاه داده ای ایمن نیست مگر آن که نسخه پشتیبان منظم و قابل اعتماد از آن تهیه شده باشد. عوامل مختلفی مانند حذف تصادفی اطالعات، خرابی فایل، یا خرابی سیستم میتوانند باعث از بین رفتن داده ها شوند. Access امکان گرفتن نسخه پشتیبان از فایل پایگاه داده را به صورت دستی و سریع فراهم کرده است.

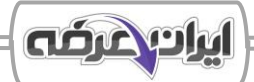

# ❖ **فصل هفتم: آشنایی با نرم افزار ارائه مطلب PowerPoint Microsoft**

<span id="page-35-0"></span>نرم افزار PowerPoint یکی از محبوب ترین نرم افزارهای مجموعه Office Microsoft است که برای ساخت و ارائه اسالیدهای حرفه ای استفاده میشود. این نرم افزار در زمینه های آموزشی، تجاری، پژوهشی و حتی شخصی کاربرد فراوانی دارد. با استفاده از PowerPoint میتوان مجموعه ای از اسالیدها شامل متن، تصویر، نمودار، صدا و ویدیو را طراحی کرد و با به کار گیری افکت ها، انیمیشن ها و زمان بندی ها، یک ارائه تأثیرگذار و منظم داشت.

# **بخش اول: آشنایی با PowerPoint و محیط کاربری آن**

**<< معرفی نرم افزار و کاربردهای آن:** نرم افزار PowerPoint ابزاری حرفه ای برای ساخت اسالیدهای تعاملی و چندرسانه ای هست. مهمترین قابلیت های این نرم افزار عبارت اند از ساخت و سازماندهی اسالید ها، درج محتوای متنی و بصری، قالب بندی و طراحی، استفاده از افکت ها، ضبط و زمان بندی ارائه و خروجی حرفه ای

**<< آشنایی با محیط کاربری PowerPoint:** برای استفاده موثر از PowerPoint الزم است با اجزای مختلف محیط کاری آن آشنا شویم. رابط کاربری PowerPoint به گونه ای طراحی شده که کاربران، حتی کاربران مبتدی، بتوانند به سرعت اسالید بسازند، ویرایش کنند، جلوه های تصویری اضافه کنند و محتوای چندرسانه ای را در اسالیدها قرار دهند. در این قسمت مهمترین اجزای محیط نرم افزار را بررسی میکنیم تا آماده ورود به مرحله ساخت محتوا شویم.

- بخش ها و اجزای اصلی محیط کاربری نرم افزار PowerPoint عبارتند از:

-1 bar title( نوار عنوان( -2 access quick( دسترسی سریع( -3 buttons control( کلید های کنترلی( -4 Ribbon( نوار ابزار( -5 workplace( محیط کاری( -6 pane notes( پنل یادداشت ها( -7 Slide( برگه اسالید( -8 placeholders( باکس محتوا( -9 pane slides( پنل اسالید ها( -10 preview slide( پیش نمایش اسالید(

-11 bar status( نوار وضعیت(

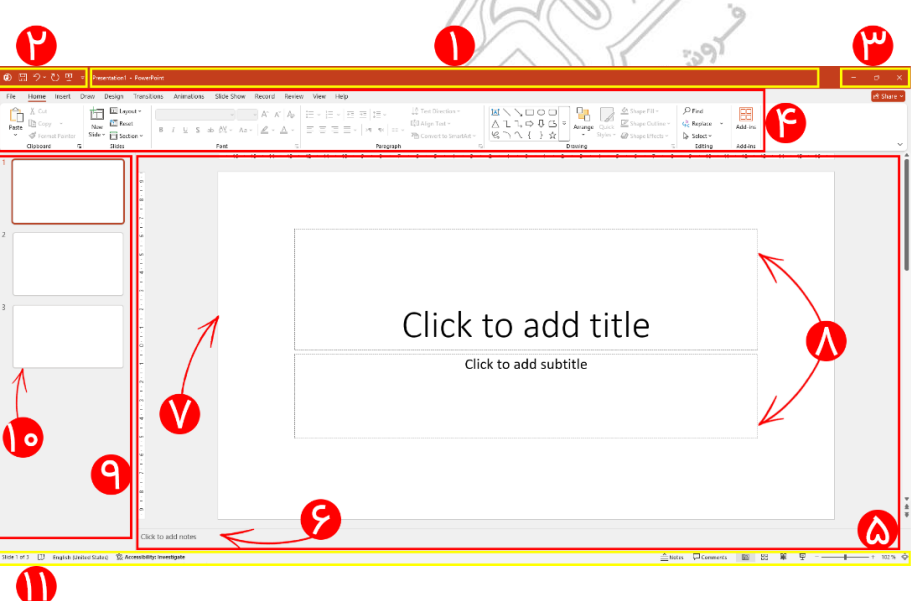

- نوار ابزار )Ribbon )در نرم افزار پاورپوینت شامل سربرگ های اصلی زیر میباشد:

view ،review ،record ،slide show ،animations ،transition ،design ،draw ،insert ،home

- انواع حالت های نمایش ) modes view): PowerPoint نیز همانند سایر نرم افزار های گروه office دارای حالت های

note page view،outline view ،reading view ،slide show ،slide sorter ،normal : ; مختلفی است که عبارتند از :

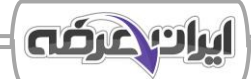

## **بخش دوم: ایجاد، مدیریت و ویرایش اسالیدها**

**<< ایجاد ارائه جدید و مدیریت فایل ها:** هر بار که نرم افزار PowerPoint را اجرا و باز میکنیم، یک ارائه )Presentation ) جدید ساخته میشود. اما مدیریت فایل ها شامل مراحل بیشتری مثل ایجاد پروژه جدید، ذخیره آن در قالب مناسب، و باز کردن یا بستن پروژه های قبلی است. مدیریت مؤثر ارائه ها فراتر از این موارد است؛ ذخیره سازی اصولی، باز کردن فایل های موجود، ایجاد نسخه جدید و انتخاب فرمت مناسب از جمله وظایف پایه ولی مهم هستند.

**<< مدیریت اسالیدها و ساختار ارائه:** پس از ساخت فایل ارائه، باید بتوان اسالیدهای آن را به درستی مدیریت ک ر د. منظور از مدیریت اسالید ها، افزودن اسالیدهای جدید، حذف، کپی یا جابجایی آن ها و انتخاب ساختار مناسب ) Layout )برای هر اسلاید میباشد. با این مهارت ها میتوان ارائه ای سازمان یافته، منظم و حرفه ای طراحی کرد.

**<< قالب بندی محتوا در اسالیدها:** طراحی یک اسالید حرفه ای فقط به درج محتوا محدود نمیشود. برای اینکه پیام کاربر به درستی منتقل شود، الزم است متن، تصاویر، فهرست ها و سایر عناصر به شکل مرتب، خوانا و جذاب قالب بندی شوند.

# **بخش سوم: کار با اشکال گرافیکی، جداول و چندرسانه ای**

**<< افزودن عناصر گرافیکی:** افزودن تصاویر و اشیای گرافیکی، باعث افزایش درک مخاطب و ایجاد تنوع در اسالید ها میشود. نرم افزار PowerPoint ابزارهای ساده و در عین حال قدرتمندی برای وارد کردن و ویرایش انواع اشیای گرافیکی در اختیار کاربران قرار میدهد.

**<< افزودن و مدیریت ویدئو و صوت:** برای جذاب تر شدن ارائه و تأثیر گذاری بیشتر، میتوان از فایل های چندرسانه ای مانند ویدئو و صوت در اسالید ها استفاده کرد. افزودن این محتوا نه تنها تنوع بصری ایجاد میکند، بلکه باعث درگیر شدن بیشتر مخاطب با محتوای ارائه میشود.

### **بخش چهارم: طراحی و زیباسازی ارائه**

یکی از مهم ترین عوامل موفقیت یک ارائه، ظاهر زیبا، منسجم و حرفه ای آن است. در PowerPoint، ابزارهای متنوعی برای طراحی گرافیکی اسالیدها، استفاده از قالب های آماده، رنگ بندی، جلوه های بصری، انیمیشن و طراحی یکپارچه ارائه در دسترس هستند. در این بخش، یاد میگیریم که چگونه با استفاده از تم ها (Themes)، پس زمینه ها، افکت ها، انیمیشن ها و Master Slide، اسالیدهایی جذاب، استاندارد و هماهنگ ایجاد کنیم که عالوه بر زیبایی، باعث جلب توجه و درک بهتر مخاطب شوند

**<< استفاده از قالب های آماده و طراحی سفارشی )Variants & Themes):** پاورپوینت برای راحتی کاربران، قالب های آماده ای به نام Theme فراهم کرده است که شامل مجموعه ای از رنگ ها، فونت ها، افکت ها و پس زمینه های پیش فرض هستند. با استفاده از این قالب ها، میتوان در چند ثانیه ظاهر حرفه ای برای کل ارائه ایجاد کرد و در صورت نیاز، ظاهر آن را به صورت سفارشی نیز تنظیم کرد.

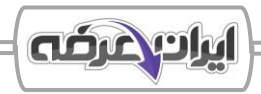

**<< پس زمینه و جلوه های بصری:** پس زمینه هر اسالید به عنوان بستر بصری محتوا شناخته میشود. انتخاب پس زمینه مناسب و استفاده از جلوه های بصری باعث میشود ارائه آماده شده حرفه ای تر، چشم نوازتر و هماهنگ تر به نظر برسد. در PowerPoint، امکاناتی برای تنظیم رنگ، تصویر، بافت و افکت های ظاهری اسالید ها فراهم شده است که هم در سطح یک اسالید و هم در کل ارائه قابل اعمال اند.

**<< استفاده از Views Master برای طراحی یکپارچه:** در ارائه های حرفه ای، هماهنگی و یکپارچگی ظاهری بین اسالیدها اهمیت زیادی دارد. در پاورپوینت ابزار های کلی برای مدیریت قالب اسالیدها، درج عناصر و شخصی سازی فرمت های چاپی وجود دارند اما اگر بخواهیم در هر اسالید به طور دستی اینکار ها را انجام دهیم ) لوگو قرار دهیم، فونت و رنگ تیترها ر ا تنظیم کنیم، شماره گذاری کرده و پس زمینه را یکنواخت تنظیم کنیم)، زمان زیادی تلف میشود و احتمال خطا یا بی نظمی نیز وجود خواهد داشت. راه حل حرفه ای این است که همه این کارها را تنها یک بار و در محیط View Master انجام دهیم. در این حالت، هر اسالیدی که به ارائه اضافه میشود، به صورت خودکار طراحی اجرا شده در view masters را خواهد داشت. **<< انیمیشن ها و گذر اسالیدها )Transitions Slide and Animations):** یکی از مؤثرترین راه ها برای افزایش جذابیت و تاثیرگذاری ارائه، استفاده از حرکت و پویایی در اسالید ها است. در نرم افزار پاورپوینت این کار با استفاده از انیمیشن ها و افکت های گذر (Transition) صورت میگیرد. برای ایجاد جریان، تمرکز و توجه بیشتر مخاطب در ارائه، با کمک این ابزارها کاربر میتوان کنترل کند که چه محتوایی، در چه زمانی، و چگونه نمایش داده شود.

در جدول زیر به بررسی کلی و کلیدی میان انیمیشن (animation) و گذر (transition) میپردازیم:

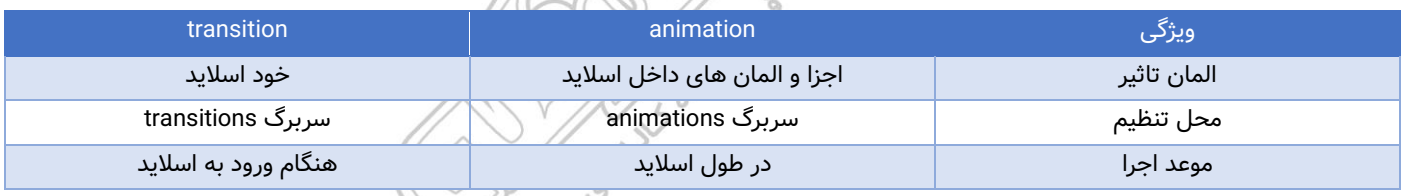

#### **بخش پنجم: ارائه و تنظیمات پیشرفته**

**<< حالت های نمایش و اجرای ارائه :** نرم افزار PowerPoint چندین حالت برای مشاهده و اجرای اسالیدها، چه در مرحله آماده سازی، چه در هنگام ارائه نهایی در نظر گرفته است. حالت های مختلف نمایش (view modes) در پاورپوینت به صورت زیر میباشد: view normal **-** نمای معمولی، sorter slide **-** نمای تنظیم اسالید، view reading **-** نمای خواننده، show slide **-** نمای اسالید شو، view presenter **-** نمای سخنران

**<< زمان بندی ارائه )Timings Rehearse):** در برخی شرایط، الزم است ارائه به صورت خودکار، با زمان بندی مشخص و بدون دخالت کاربر اجرا شود. این قابلیت به ویژه در نمایشگاه ها، آموزش های ضبط شده یا ارائه های بدون مدرس کاربرد دارد. پاورپوینت برای این منظور، ابزاری به نام Rehearse Timings در اختیار کاربر قرار میدهد که امکان ضبط مدت زمان نمایش

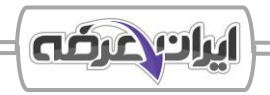

هر اسالید را فراهم میکند. همچنین از این زمان بندی میتوان در کنار ابزار Show Slide Up Set برای اجرای خودکار و بدون کلیک استفاده کرد.

# **بخش ششم: ذخیره سازی و خروجی گرفتن از ارائه**

**<< آشنایی با فرمت های فایل های ارائه:** نرم افزار PowerPoint امکان ذخیره سازی فایل در فرمت های مختلفی را فراهم میکند؛ هر کدام از این فرمت ها ویژگی های خاصی دارند که برای موقعیت های مختلف ی مثل ویرایش، ارائه نهایی، الگوهای آماده یا فایل های دارای ماکرو به کار میروند.

بر اساس نیاز کاربر میتوان فرمت الزم برای وی را نیز تعیین کرد:

**<< ذخیره سازی فایل های ارائه:** پس از طراحی کامل اسالیدها، باید آن را در فرمت مناسب و در مکان مطمئن ذخیره کرد . پاورپوینت امکان ذخیره سازی در قالب های مختلفی مانند فایل قابل ویرایش (.pptx)، نسخه نهایی اجرا (.ppsx)، و حتی فایل غیرقابل ویرایش (.pdf) را فراهم میکند. ٛ

**<< خروجی گرفتن )Export )از ارائه:** در برخی موارد الزم است محتوای ارائه در فرمت هایی غیر از فایل پاورپوینت ذخیره شود، برای مثال به عنوان فایل ویدئو، تصویر متحرک یا فایل متنی. این کار ممکن است برای اهدافی مانند بارگذاری در سایت، ارسال در شبکه های اجتماعی یا استفاده در ویرایشگر های دیگر انجام شود. از مهمترین روش های مختلف خروجی گرفتن از PowerPoint میتوان به تبدیل به ویدئو (MP4)، تصویر (PNG, JPEG)، یا فایل متنی (Outline / RTF) اشاره کرد.

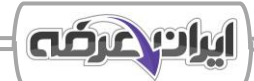

# ❖ **فصل هشتم: کلید های میانبر و پرکاربرد**

<span id="page-39-0"></span>کلید[ه](https://iranarze.ir/es266)ای میانبر یکی از مهم ترین ابزارهای افزایش سرعت و بهره وری در استفاده از سیستم عامل و نرم افزارهای مختلف هستند. استفاده از این کلیدها باعث کاهش نیاز به استفاده از ماوس شده و کاربر را قادر میسازد تا وظایف خود را سریعتر انجام دهد. در این فصل، مهم ترین کلیدهای میانبر در سیستم عامل ویندوز و نرم افزارهای مجموعه آفیس و همچنین مرورگرهای وب (از جمله Chrome، Firefox و Edge) بررسی خواهند شد. علاوه بر این، توضیحاتی درباره نحوه استفاده از این کلیدها و مزایای آن ها ارائه میشود.

- مجموعه کلید های میانبر سیستم عامل و windows explorer:

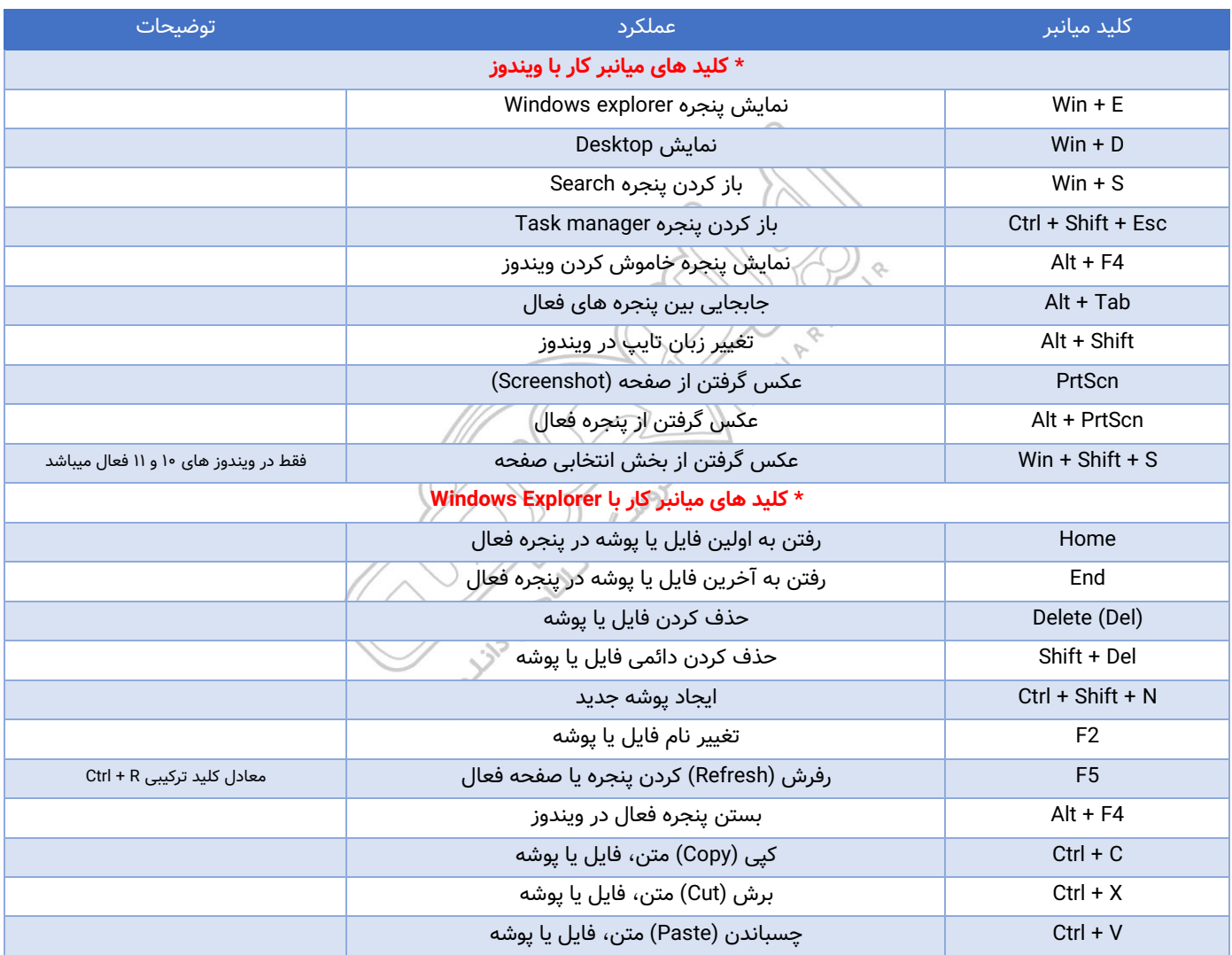

#### مجموعه کلید های میانبر مرورگر های وب:

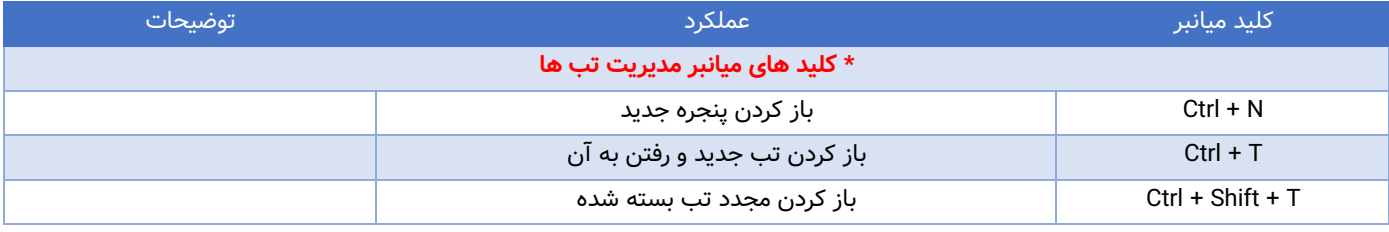

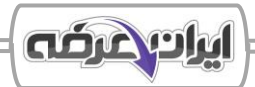

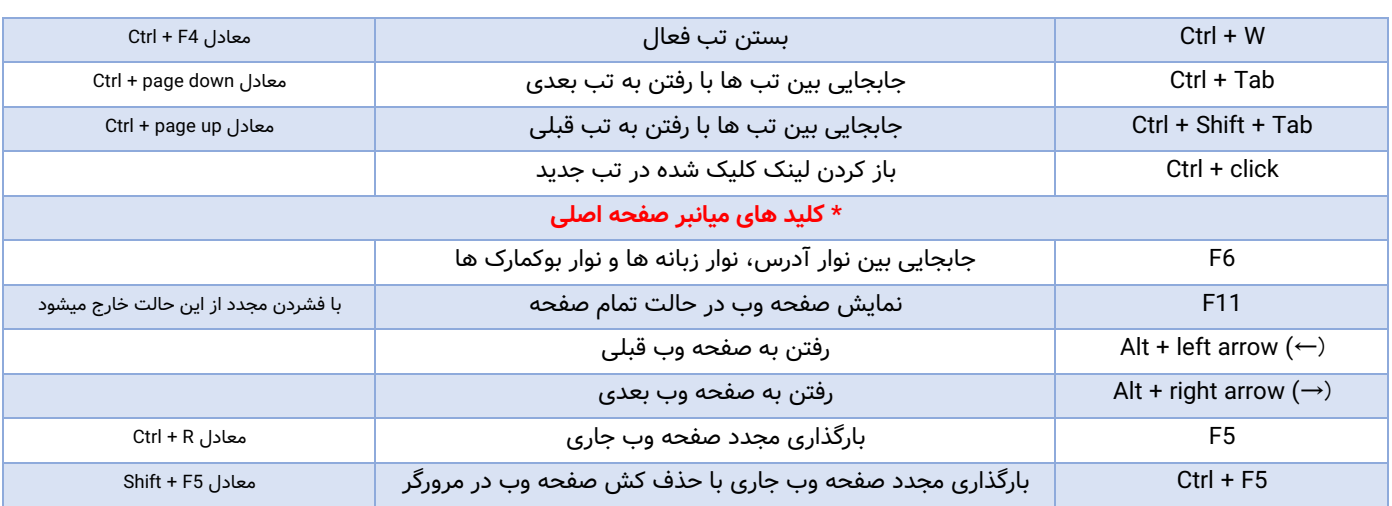

#### - مجموعه کلید های میانبر نرم افزار Microsoft Office Word:

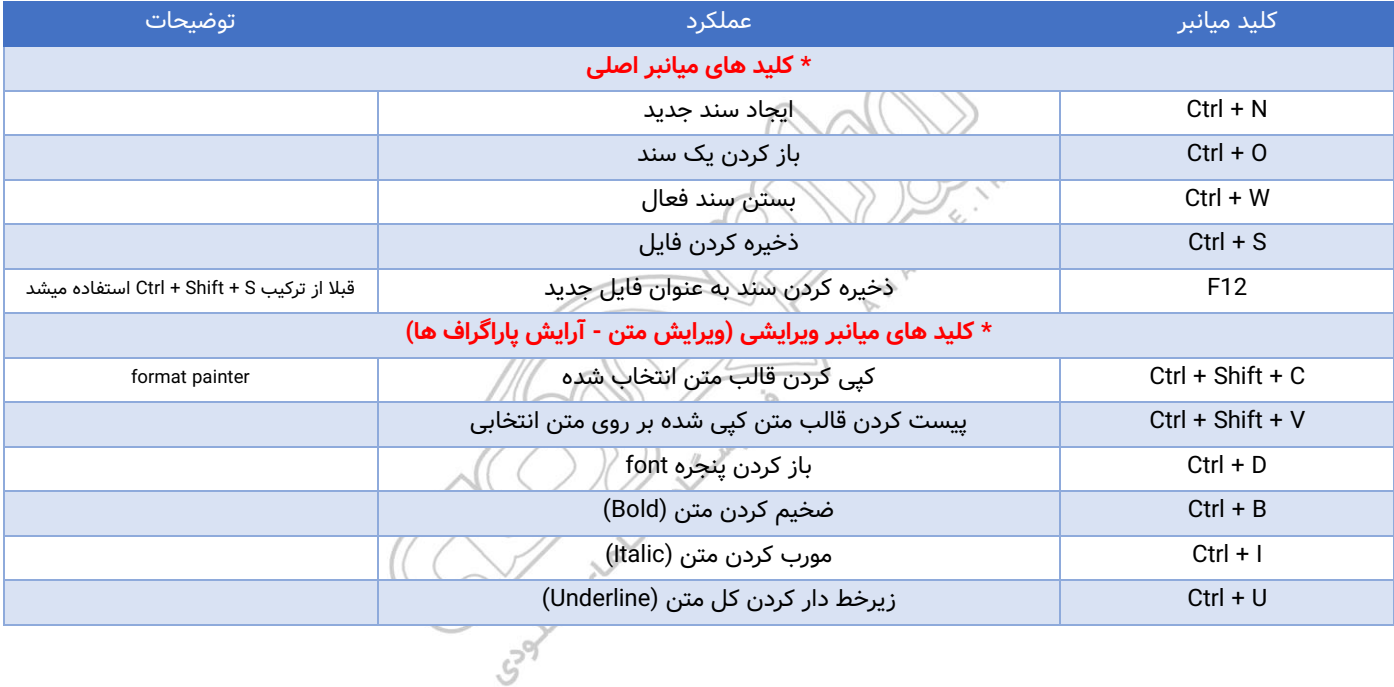

#### - مجموعه کلید های میانبر نرم افزار Microsoft Office Excel:

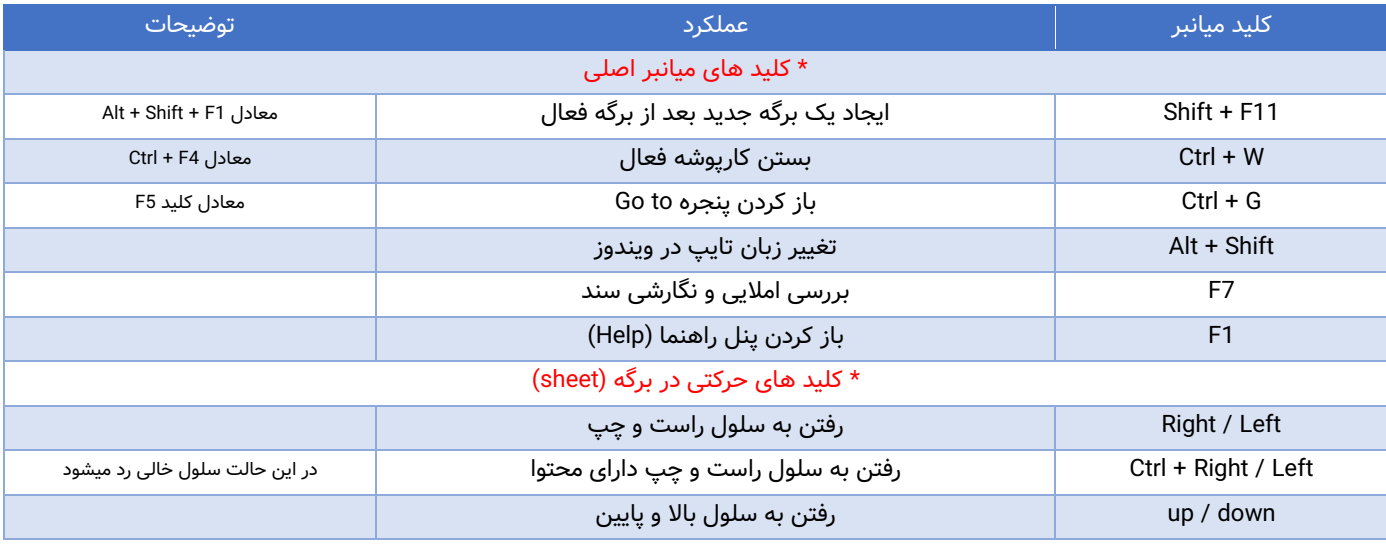

**فصل :2 نکات روانشناسی رشد** 

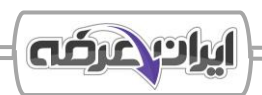

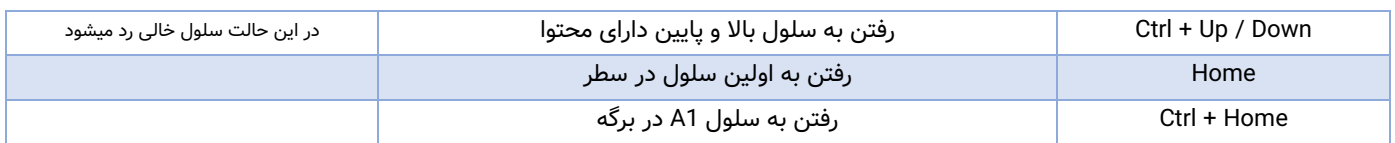

#### - مجموعه کلید های میانبر نرم افزار Access Office Microsoft:

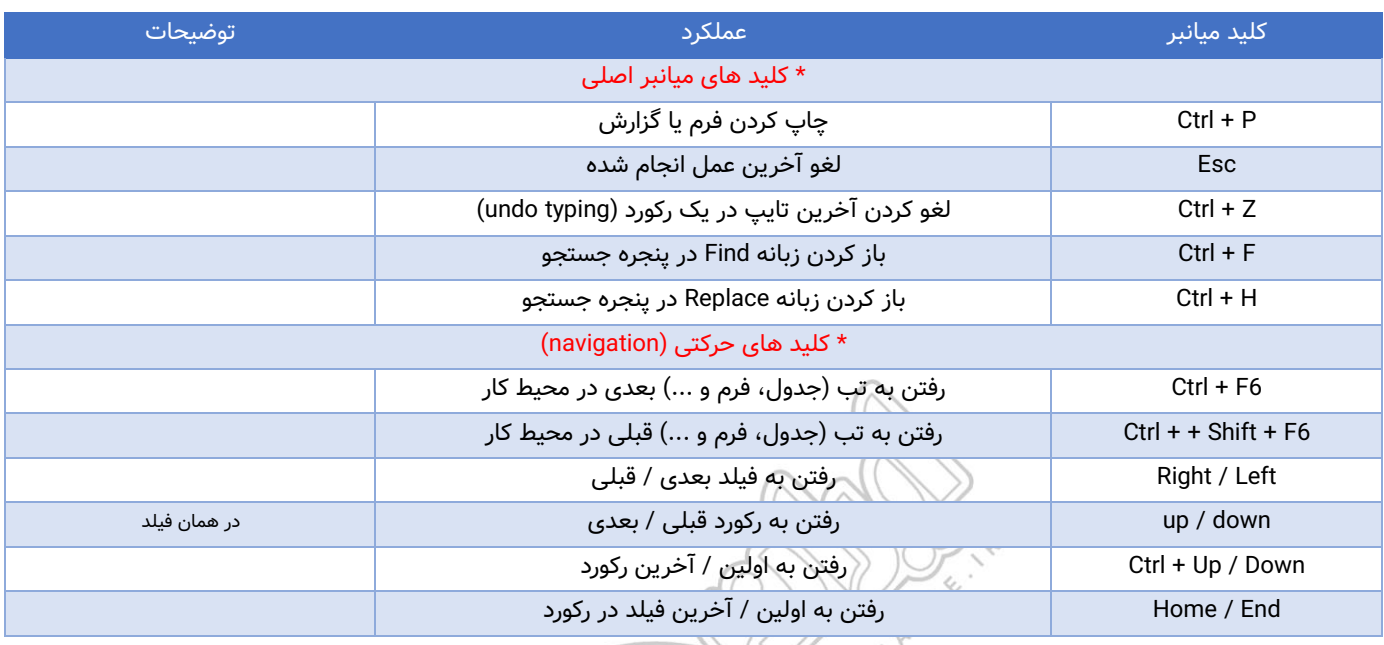

### - مجموعه کلید های میانبر نرم افزار PowerPoint Office Microsoft:

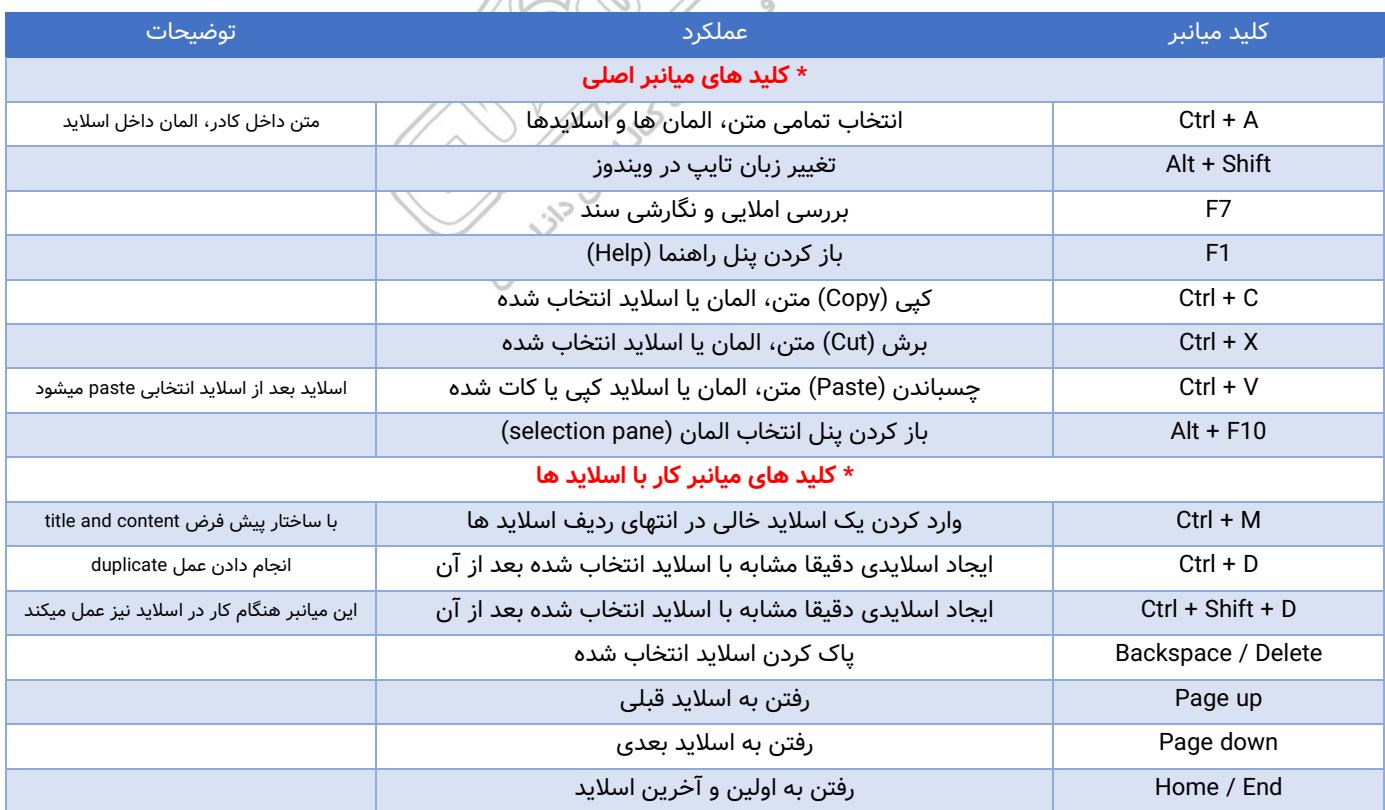